### **13-3 Short cut text entry, keypad with**  $\Leftrightarrow$  **û**  $\theta$  **keys**

Text may also be entered using a combination of the keypad and  $\Leftrightarrow \Leftrightarrow \Uparrow \Downarrow$  keys.

While in a text input menu,  $PRES \rightarrow$  **FUNC** flashing "**FUNC**" legend then refer to the following table. Look for the required character in the table then PUSH the key shown to the horizontal-left followed by the  $\Leftrightarrow \oplus \oplus \mathbb{R}$  key shown above the required character (do not push both keys together). The first key push will produce a character on the screen which will be replaced with the required character when the second key is pushed, the cursor with then move one place to the right.

**ENote:** The CASE SHIFT  $\overline{(\bullet A)}$  key is used to access lower case letters.

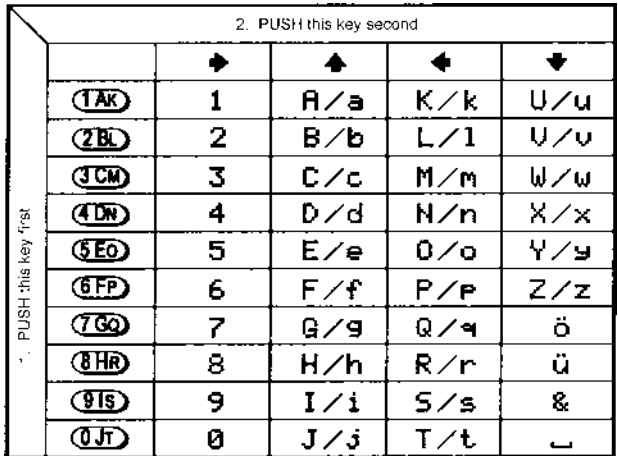

**Example:** To select the letter "**N**" PRESS  $\rightarrow$  (FUNC.) until the flashing "FUNC" is displayed.  $\sqrt[3]{\text{SHG}}$  (4 DN), the number "4" will be displayed,  $\sqrt[3]{\text{SHG}}$   $\Leftrightarrow$ , the desired "**N**" character will be displayed and the cursor will move one position to the right. The flashing "**FUNC**" legend will continue to flash, if it is not required further for it to be removed from the LCD.

**Example:** To select the letter "**e**" PRESS  $\stackrel{?}{\Rightarrow}$  (FUNC.) until the flashing "FUNC" is displayed.  $\cdot$  SHG<sup> $\cdot$ </sup> (5 EQ), the number "5" will be displayed,  $\cdot$  SHG $\circ$  ( $\bullet$  Aa) to instruct the CPU that a lower case letter is required (CASE SHIFT) <sup>D</sup>JSHC<sup>T</sup> 1, the desired "e" character will be displayed and the cursor will move one position to the right. The flashing "**FUNC**" legend will continue to flash, if it is not required further  $\frac{5.164}{2.06}$  (FUNC) for it to be removed from the LCD.

# **(14) Configuration menu**

The configuration (CONFIG) menu is used to set fundamental operating parameters and other variables which do not appear in any other menu heading.

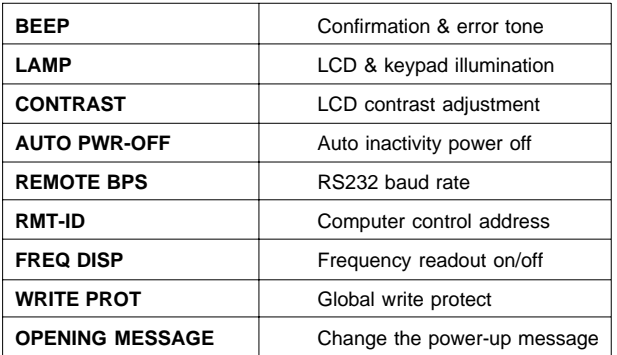

# **14-1 CONFIG BEEP**

The AR8600 emits confirmation 'beeps' while the keypad is used. A 'HIGH' pitched beep indicates correct operation while a 'LOW' pitched beep indicates that an error or unexpected entry has taken place. The volume of the beep is independent of the main volume control and can be separately defined. It is recommended that the beep facility be enabled, especially in the early days while gaining familiarity of the receiver.

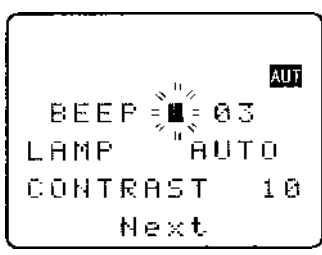

Beep is setup in the CONFIG menu. To access the config menu  $^{2}$  JSHC (FUNC)  $^{2}$  JSHC (7 GQ The first item in the config menu is "**BEEP**", the **default is beep on** with a volume level of 09. Use the main dial or  $\Leftrightarrow \Rightarrow$  keys to vary beep level between the range of OFF and 01 to 09 with 09 being the loudest. The  $(RAS)$  key may be used as a short cut to 05.

 $1.5H$  $\circ$  (ENT) to accept the data and return to a standard display. Alternatively  $1.5H$  $\circ$  (CLEAR) to abort entry or  $\frac{1}{2}$   $\frac{1}{2}$  to move to the next item on the config menu (LAMP).

## **14-2 CONFIG LAMP**

The AR8600 is equipped with high intensity green LEDs to illuminate the LCD and keypad when operating in areas of low level lighting.

**While the AR8600 is switched on and connected to an external power source such as a power supply, the lamp will be default PERMANENTLY ON.** The lamp will go out when the AR8600 is switched off. The lamp may be configured in three ways:

### **CONT**

This setting is **default** setting when operating from an external power supply. The lamp will CONTinuously illuminate the LCD and keypad. The lamp will only extinguish when the AR8600 is placed in standby or is switched off. If the optional BP8600 is fitted, continuous operation of the lamp will drain the internal batteries more quickly reducing lifespan between charge cycles.

#### **AUTO**

The lamp will automatically illuminate when the keypad or main dial are used. The lamp will remain illuminated for a further five second after the last key push and will then switch off. This is a good compromise setting for best visibility and battery life if the optional BP8600 battery is being used.

#### **OFF**

This setting is most useful when operating from the optional BP8600 internal battery to reduce power consumption and increase battery life. The lamp remains permanently extinguished, this is useful when used in areas of high light levels.

The LAMP is setup in the CONFIG menu. To access the config menu **JUSHOT** (FUNC) <sup>JUSHOT</sup>

 $(760)$  <sup>b</sup>. SHG U to move the cursor to the "LAMP" selection point. Use the main dial or  $\Leftrightarrow \Leftrightarrow$  keys

to toggle the lamp between AUTO, CONT and OFF. The  $(PASS)$  key may be used as a short cut to AUTO.

 $1.5H$  $\circ$  (ENT) to accept the data and return to a standard display. Alternatively  $1.5H$  $\circ$  (CLEAR) to abort entry or  $\sqrt[3]{SHG}$ .  $\theta$  to move to the next item on the config menu (CONTRAST).

### **14-3 CONFIG CONTRAST**

The AR8600 is equipped with variable LCD contrast which is adjustable in 32 steps to provide best visibility under different viewing angles, extremes of ambient light & temperature (and between sets due to variation).

The default setting for contrast is 14. The display generally becomes too dark to read around 20 and too feint around 02, the  $( PAS)$  key may be used as a short cut to 14. Best results are usually achieved within the range of 09 - 15.

The CONTRAST is setup in the CONFIG menu. To access the config menu PUSHEF (FUNC) <sup>2</sup> JSHC $^{\circ}$  ( $\frac{7}{60}$ ). <sup>2</sup> JSHC $^{\circ}$   $\theta$  twice to move the cursor to the "**CONTRAST**" selection point. Use the main dial or  $\Leftrightarrow$   $\Leftrightarrow$  keys to vary the contrast level to achieve best visibility.

 $1.5H$  $\odot$  (ENT) to accept the data and return to a standard display. Alternatively  $1.5H\odot$  (CI FAR) to abort entry or  $\sqrt[3]{SHG}$   $\Downarrow$  to move to the next item on the config menu (auto power off).

### **14-4 CONFIG Auto power off**

An auto power off facility is available to switch the AR8600 off automatically after a programmable period of squelch inactivity, this prevents the batteries from becoming flat when monitoring a completely inactive frequency.

**ANote:** Be careful how you use auto power off as it might catch you out one day (if a short auto-power-off period has been set), auto power off setting is not cancelled with power off / on… if the AR8600 appears to switch itself off for no reason, check to make sure that you haven't enabled auto power off (there is no associated LCD legend).

AUTO POWER OFF is setup in the CONFIG menu.

To access the config menu  $1\overline{\text{SHG}}$  (FLING)  $1\overline{\text{SHG}}$  (7 GQ

 $\frac{1}{2}$  SHG  $\sqrt{2}$  three times to move the cursor to the

"**AUTO PWR-OFF**" selection point. Use the main dial or  $\Leftrightarrow$   $\Leftrightarrow$  keys to vary the time between 0.5 hours to 9.5 hours in 0.5 hr

increments, the  $(PASS)$  key may be used as a short cut to OFF.

When the AR8600 squelch closes, the CPU will wait the length of

time programmed in auto-power-off before automatically switching the AR8600 off. If the squelch opens again before auto switch off time has elapsed, the radio will not power down and the counter will be reset (i.e. an open squelch defeats auto power off).

 $1.5H$  $\mathcal{F}$  (ENT) to accept the data and return to a standard display. Alternatively  $1.5H\mathcal{F}$  (CLEAR) to abort entry or  $\frac{1}{2}$  of  $\mathbb{CP}$  to move to the next item on the config menu (REMOTE BPS).

## **14-5 CONFIG REMOTE RS232**

The REMOTE BPS menu is used to configure the RS232 computer control settings as it is important that they exactly match those of an associated computer connection or another AR8600 (connected via a male 9-pin to male 9-pin straight lead).

The REMOTE BPS parameters are setup in the CONFIG menu.

To access the config menu <sup>2</sup> JSHG (FUNC.)<sup>2</sup> JSHG

ò four times to move the cursor to the "**REMOTE BPS**" selection point. Use the main dial or  $\Leftrightarrow$   $\Leftrightarrow$  keys to vary the RS232

baud rate between 4800bps, 9600bps and 19200bps. The

 $($  PASS ) key may be used as a short cut to the default of 9600bps.

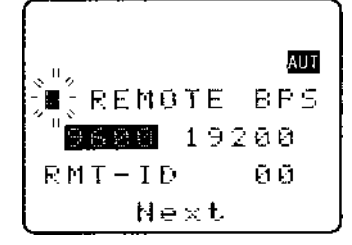

**AUTO PUR-OFF** SQ BEE

> 0.5HR Next

ĄΤ

AUT

**<sup>1</sup>** SHC  $\overline{P}$  to move the cursor to the "RMT-ID" selection point. Use the main dial or  $\Leftrightarrow$  keys change the AR8600 RS232 IDENTIFICATION ADDRESS when multiple units are connected to the same port. It is possible to connect up to 99 units at once, each radio being assigned a different address. The

value is adjustable between 00 and 99, the default is 00. The  $(PASS)$  key may be used as a short cut 00.

&**Important note:** It is extremely important to set the RMT-ID to **00** for normal operation of the RS232 connection and clone of data between radios.

 $1.5H$  $\circ$  (ENT) to accept the data and return to a standard display. Alternatively  $1.5H$  $\circ$  (CLEAR) to abort entry or  $\frac{1}{2}$   $\frac{1}{2}$   $\frac{1}{2}$  to move to the next item on the config menu (FREQ DISP).

# **14-6 CONFIG FREQ DISP**

It is possible to instruct the AR8600 NOT to display frequencies while in memory read, search and scan modes (should you wish for prying eyes not to see specifically what you are listening to). Liberal use of 'text comments' is recommended if you disable frequency display (turned it off) unless you choose to have really anonymous operation!

**EU** Note: Frequency display will be provided in VFO and VFO search and VFO scan even with the frequency display disabled.

The FREQUENCY DISPLAY parameters are setup in the CONFIG menu. To access the config menu  $^{3}$  SHC $^{7}$  (FUNC)

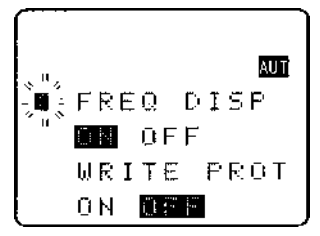

 $\sqrt[3]{\text{SH}(3^{\circ})}$  (7 GQ).  $\sqrt[3]{\text{SH}(3^{\circ})}$   $\theta$  eight times to move the cursor to the

"**FREQ DISP**" selection point. Use the main dial or  $\Leftrightarrow$   $\Leftrightarrow$  keys to toggle between ON and OFF. The

 $($  PASS. If key may be used as a short cut to ON (which is default).

 $1.5H$  $\circ$  (ENT) to accept the data and return to a standard display. Alternatively  $1.5H$  $\circ$  (CLEAR) to abort entry or  $\frac{1}{2}$   $\frac{1}{2}$   $\frac{1}{2}$  to move to the next item on the config menu (WRITE PROT).

# **14-7 CONFIG GLOBAL write protect**

It is possible to globally write protect the entire AR8600 data storage, this prevents memory entry, search bank programming, loading of data via the option socket, loading of data from the optional EM8200 etc. **Use this feature carefully.**

Should you wish to leave your AR8600 safe in the knowledge that no-one will 'mess it up' (well maybe!)… toggle global write protect on.

The global "**WRITE PROTECT**" status is setup in the CONFIG menu. To access the config menu  $\frac{3.5}{100}$  (FLING)  $\frac{3.5}{100}$  ( $\frac{7.60}{7.60}$ ).  $\frac{3.5}{100}$  SHG  $\frac{1}{2}$  seven times to move the cursor to the "WRITE **PROT**" selection point.

Use the main dial or  $\Leftrightarrow$   $\Leftrightarrow$  keys or  $\left(\overrightarrow{PASS}\right)$  key to toggle between ON and OFF (the default is off).

 $1.5H$  $\circ$  (FNT) to accept the data and return to a standard display. Alternatively  $1.5H$  $\circ$  (CLFAR to abort entry or  $\sqrt[3]{SH(} \sqrt[3]{3} \sqrt[3]{ }$  to move to the next item on the config menu (OPENING MESSAGE).

## **14-8 CONFIG Opening message**

It is possible to display a welcome message while the AR8600 is powering up and collating its 'boot-up' information. There are three options for opening message:

### **NORM**

Normal message is displayed at switch-on: **WELCOME TO THE NEW WORLD OF AR8600**.

### **QUICK**

Blank screen at switch-on.

### **USER**

Four lines of 12 characters may be entered for display at switch-on. Initially they are configured for you to enter OWNERS name and PHONE NUMBER but all lines may be over-written.

### Section 14-8, 15, 15-1

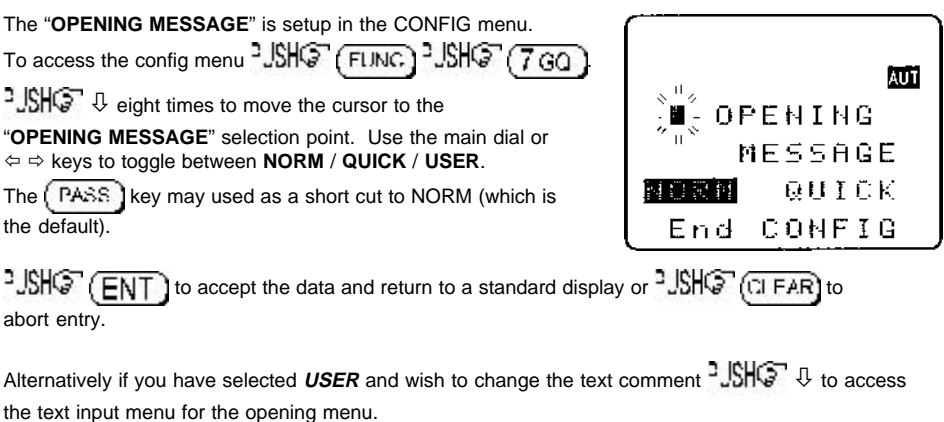

AUT

NAME

Nо

You may change

these lines and enter ew text

You may change all four lines of text in the usual manner. Please refer to **section 12-1** of this manual for further information regarding text input.

 $1.5H$  $\circ$  ( $\overline{ENT}$ ) to accept the data and return to a

standard display or  $1.5H$   $\left( 1.74R\right)$  to abort entry.

When the AR8600 is switched off and back on again, the new opening message will be displayed.

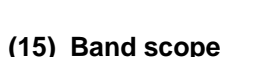

The AR8600 is equipped with a flexible band scope function which is capable of graphically displaying band activity. The maximum frequency span width is 10 MHz, you may zoom in on activity to a span width of 100 kHz. Centre frequency is displayed and a marker may be manipulated to ascertain the frequency of activity using the graphical display. One trace may be saved to memory for recall at a later time and may be overwritten at will. The trace may also be saved and loaded from the optional EM8200 external memory slot card.

&**Note: Priority** operation is **disabled** when the band scope is in operation. Audio is muted. The optional **RU8200** is **inoperative** when the band scope is in operation.

BOWNER

PHONE

It is suggested that the band scope facility is 'experimented with' on a constantly active band such as VHF Band-II broadcast.

### **15-1 Starting the band scope**

To start the band scope  $1.5H($  (SCOPE). The frequency span width will be set to 10 MHz with the last frequency displayed in 2VFO, search, scan or memory read mode being used as the centre frequency. AUDIO IS MUTED.

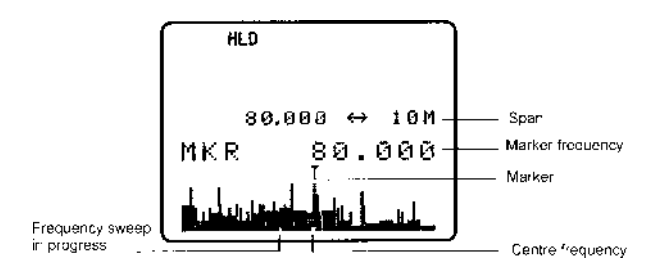

The **centre frequency** is displayed in the top left of the LCD, one pixel will be missing from the centre of the graphical base line indicating centre frequency position.

A progress **cursor** which comprises of a single pixel on the graphical base line travels from left to right updating the band scope display… this confirms that the band scope is IN OPERATION (especially useful when a trace is simply being updated or no signals have been located).

The **frequency span width** is displayed in the upper right corner of the LCD, at default this is 10 MHz.

The **frequency marker** legend "**MKR**" is displayed on the second line of the LCD, the marker is also represented graphically by an upturned triangle (initially placed above-centre of the graphical trace). When first activated, the centre and marker frequencies are the same (but may be altered).

The **graphical trace** is built-up from left to right. If no transmissions are encountered the display will simply form a horizontal line around two pixels in height. When activity is located, vertical lines are produced on the LCD, the stronger the signal the higher the line.

**Example 7 AT important:** To **monitor** the transmission of the marker frequency  $\frac{1}{2}$   $\frac{1}{2}$  and **hold** the  $(kMCH)$  key. The progress of the scope is halted when the  $(kMCH)$  key is held. Squelch setting has no effect on the band scope trace.

### **15-2 Exit from band scope**

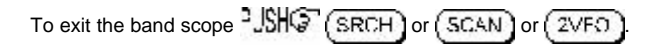

### **15-3 Setting frequency span width (waveform enlargement)**

The frequency span width may be adjusted between the limits of 10 MHz (default) to 100 kHz using the  $\hat{U} \stackrel{\text{T}}{\vee}$  keys. The span widths available are:

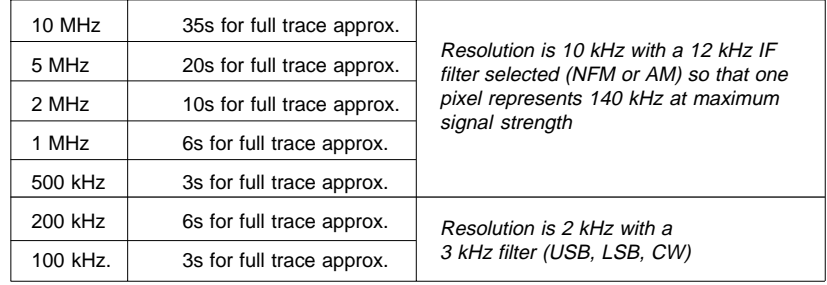

When the frequency span width is altered, the trace restarts.  $^{1}$ JSH $\circ$  (SCDPE) to refresh the trace from the start.

### **15-4 Moving the marker**

To move the marker position use the  $\Leftrightarrow \Rightarrow$  keys, the channel step will be dependant upon the span width resolution. To monitor the marker frequency **PRESS and hold** the **KEYAL** key. The progress of the scope is halted when the  $\left(\frac{M(\lambda)}{M(\lambda)}\right)$  key is held.

## **15-5 Marker to strongest signal (peak search)**

To simplify operation, it is possible to 'jump the marker' to the strongest signal of the current graphical trace (peak search). PRESS and hold the  $(SGAN)$  key until the " $\star$ " legend is displayed indicating that the marker is set to the strongest graphical signal. PRESS<sub>co</sub> and hold the (MCAL) key to monitor the selected frequency. The  $\Leftrightarrow$   $\Leftrightarrow$  keys may be used to hop between the strongest few transmissions.  $RESS \rightarrow (SCDPE)$  to disable peak search, the " $\star$ " will be removed from the LCD.

**LA** Note: If no signal is found above the background level (or if there hasn't been time allowed for a trace to form), peak search will not operate and an error beep will be emitted (if beep is enabled). This facility cannot be used with a span width of 100 kHz.

### **15-6 Entering a new centre frequency**

To enter a new centre frequency, simply tap the wanted frequency into the keypad. The legend "**CENTRE FREQ**" will be displayed on the top line of the LCD with entry taking place on the second line. To complete entry in MHz format  $\sqrt[3]{\text{SHG}}$  ( $\overline{\text{ENT}}$ ). The marker will be automatically set to the centre frequency but the frequency span width will be unchanged.

# **15-7 Transfer of marker frequency to VFO**

There are two ways in which the marker frequency may be transferred to VFO for long term monitoring.

### **Transfer to 2VFO retaining VFO data**

 $^{2}$ JSHG (FLINC)  $^{2}$ JSHG (2VFO) to move marker frequency to 2VFO, receive mode and step are those of the VF

### **Transfer to single VFO with 10 kHz tuning step**

**Hold the**  $(MCHI)$  key then  $\frac{1.18HCl}{P}$  (ENT) to transfer marker frequency to single VFO, receive will be that used in VFO mode but the tuning step will always be 10 kHz to allow sensible re-tuning in VFO mode for best reception of the transferred marker frequency

# **15-8 Peak hold**

The PEAK HOLD facility is used to build up an image of band activity over a period of time, the display is not totally cleared each time a trace is made, only strong signals are added.

To toggle PEAK HOLD on/off <sup>3</sup> JSHG (FLING

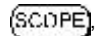

(SCDPE), the "HLD" legend confirms when peak hold is active.

The  $\Leftarrow$   $\Rightarrow$  keys may be used to move the marker position and  $\left\lceil M(\lambda) \right\rceil$  key may be held to monitor activity on the marker frequency.

# **15-9 Saving active trace to memory**

To save the current trace to internal memory (for later retrieval)  $PRESS \rightarrow$   $[ENT]$ . It is suggested that the peak hold facility be employed before saving a trace so that it provides more meaningful information.

If the optional EM8200 is used, it possible to save four further traces to external memory. Refer to **section 18-7-7** of this manual for further information regarding this feature.

# **15-10 Loading stored band scope traces from memory**

Providing a trace has been previously stored to memory, it is possible to recall it to display using the key sequence <sup>D</sup>JSHG<sup>"</sup> (FUNC) PRESS.<sup>4</sup> (SCDPE). The legend "RCV" (in the place of "MKR") indicates that a stored trace is currently being displayed.

The AR8600 will no longer sweep the frequency range but the  $\int M(X|\cdot)$  key may still be used to monitor the marker frequency. Key in a new centre frequency to return to a real time band scope.

It is possible to move the marker across the graphical trace using the  $\Leftrightarrow$   $\Leftrightarrow$  keys. Waveform enlargement is available by changing the frequency sweep width using the  $\hat{v} \oplus k$ eys.

If the optional EM8200 is used, it possible to load any one of four further traces from external memory. Refer to **section 18-7-7** of this manual for further information regarding this feature.

It is also possible to connect the AR8600 to an external **Spectrum Display Unit**, the AOR **SDU5500** has been designed specifically for this purpose. Please refer to **section 1-7** of this operating manual. The 10.7MHz i.f. output BNC socket on the rear of the AR8600 will need to be activated in a workshop prior to operation with the SDU5500.

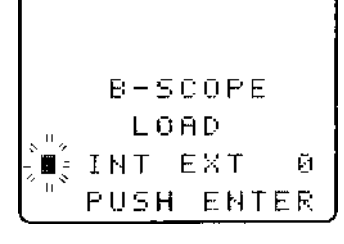

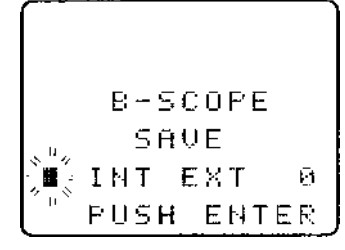

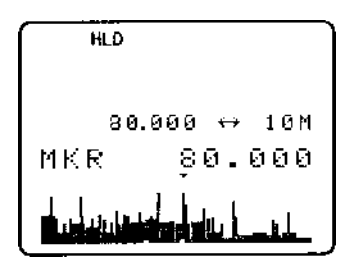

# **(16) Sleep** ¹

It is possible to instruct the AR8600 to automatically switch to standby after a predetermined time, this is particularly useful if you know that you may be called away from the receiver or listen to it while in bed and don't want the batteries to become completely flat.

Use the key sequence  $1$  SHG (FLINC) RESS  $\oplus$  ( $\bullet$  Aa) to accesses the SLEEP menu.

Use the main dial,  $\Leftrightarrow$   $\Leftrightarrow$  keys or  $($  PASS  $)$  key to toggle sleep on/off. For convenience SLEEP is default ON when this menu is accessed so that you have simply to access and exit the menu for sleep to be activated.

Either  $\sqrt[3]{SHG \cdot FNT}$  to save the changes and exit the menu or  $\frac{1}{2}$ SHG  $\sqrt{2}$  to move the cursor to the sleep TIME menu. Use

the main dial to set sleep time in 1s increments or  $\Leftrightarrow$   $\Leftrightarrow$  keys to increment in 10 seconds, the range is between 1 and 120 minutes,

PASS is a short cut to 60 minutes (default).

The AR8600 will automatically switch to standby after the programmed time has elapsed.

To accept the data and activate sleep  $\frac{1.5H}{F}$  (FNT). The display will return to standard format and the circular CLOCK legend  $\mathbb \oplus$  will be displayed to remind you that automatic power off will take place.

The next time that the AR8600 is powered on, the sleep facility will be automatically cancelled.

# **(17) Computer control**

Connect the AR8600 to the serial port of a computer using an RS232 lead terminated in a 9-pin male plug, refer to **section 1-5 (page 8)** of this manual for connection details.

The RS232 parameters may be defined using the CONFIG menu. Baud rates (transfer speed) may be set to 4800, 9600 or 19200bps. It is also possible to set an 'address' to facilitate connection of up to 99 AR8600 to a single port for custom operation, the addresses may be set between the limits of 01 to 99 with 00 representing single radio operation.

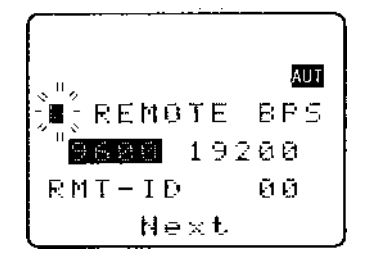

When operating from external RS232, the legend  $\odot$  will be displayed on the LCD. Please refer to **section 14-5** of this manual for information on the CONFIG menu settings.

### **17-1 How to send an RS232 command**

Each command comprises of two upper case letters (header) along with options as required. All commands use ASCII code which **MUST BE IN UPPER CASE** (except for the û ↓  $\Leftrightarrow$  arrow keys and remote ID command (^A) which are non-printable and use the control codes of ASCII). A terminal program running on a computer should be set to: 4800, 9600 or 19200bps to match the AR8600, DATA 8-bit, STOP 2-bits, PARITY none, XFLOW on.

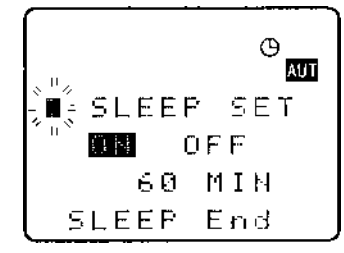

#### **Please check the AOR web sites for suitable software which may be made available.**

A multiple command entry is only valid where specified. Where a multiple command entry is allowed, each command MUST be separated with a space "h20" (HEX DECIMAL). Each command is completed with a [CR] or [CR] [LF]. Although there is no local echo, either [CR] or specified response should come back from the receiver after confirming the correct command. If no response has been gained after a short while, the receiver has failed to receive the command properly. Send a [CR] then re-send the command. Should problems persist, check your connections and try reducing the RS232 baud rate.

**AR8600 remote indication:** When the AR8600 has received a command via the RS232C port the receiver's LCD will display the  $\odot$  symbol. The AR8600 will appear frozen while RS232 operation is in

QP Power off

progress. To return operation to the radio keyboard,  $\sqrt[3]{\text{SHG}}$  ( $\overline{\text{ENT}}$ ) on the AR8600.

### **17-2 Brief command index (RS232)**

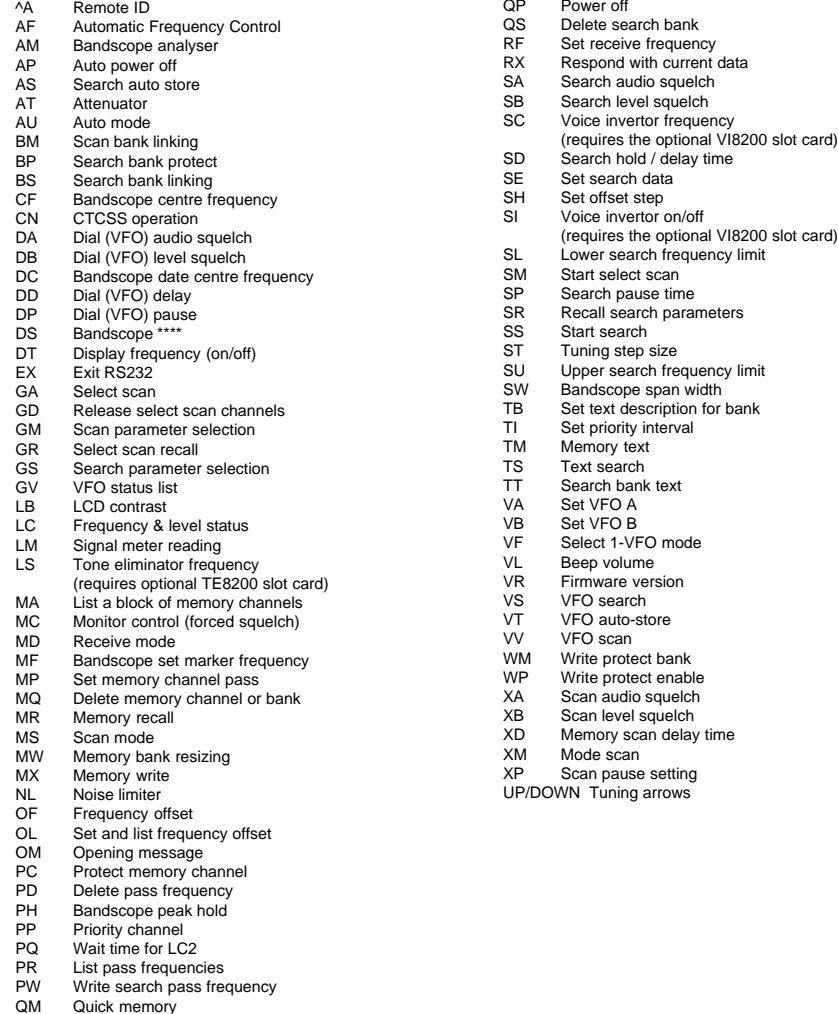

# **17-3 Detailed RS232 command listing for the AR8600**

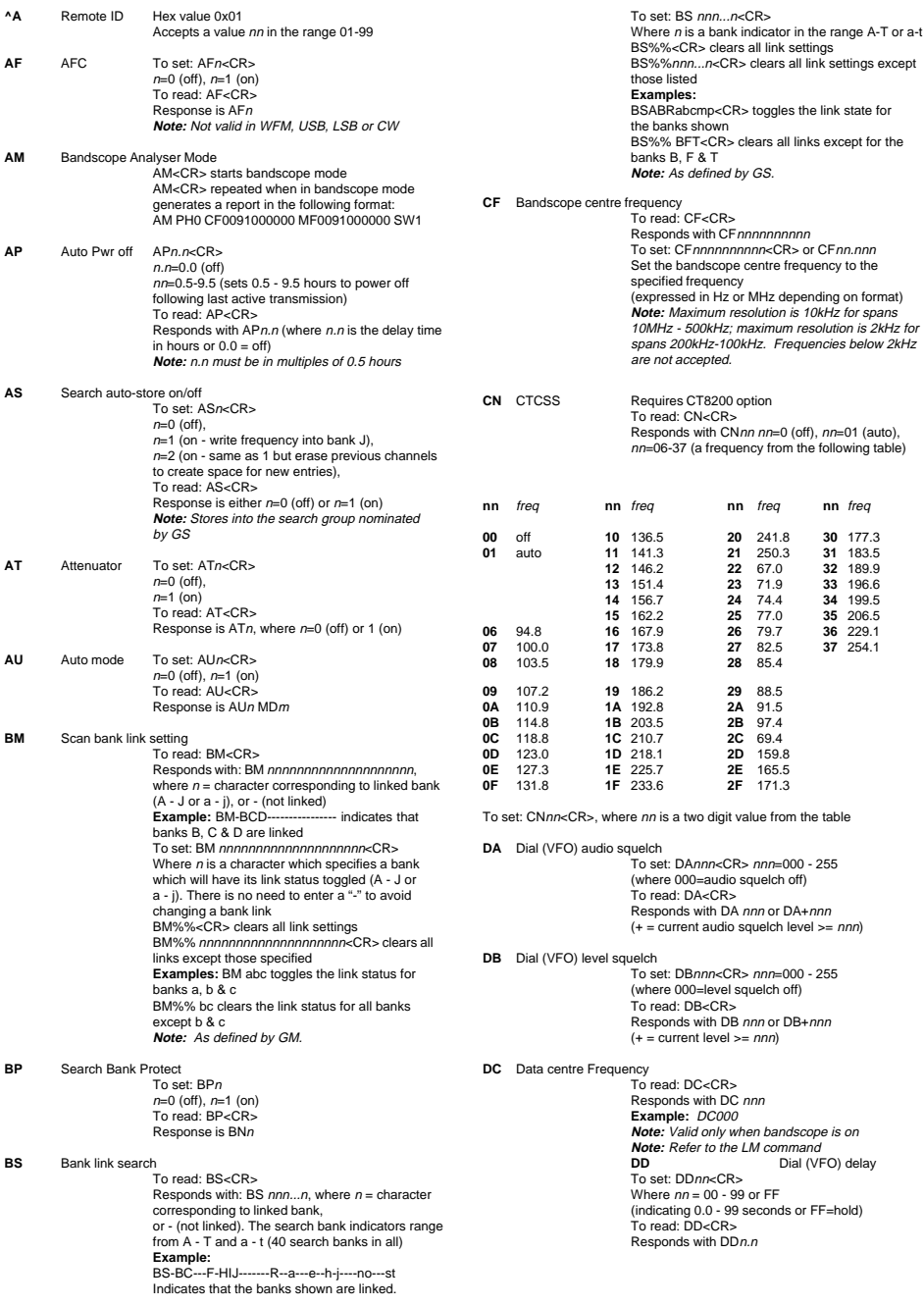

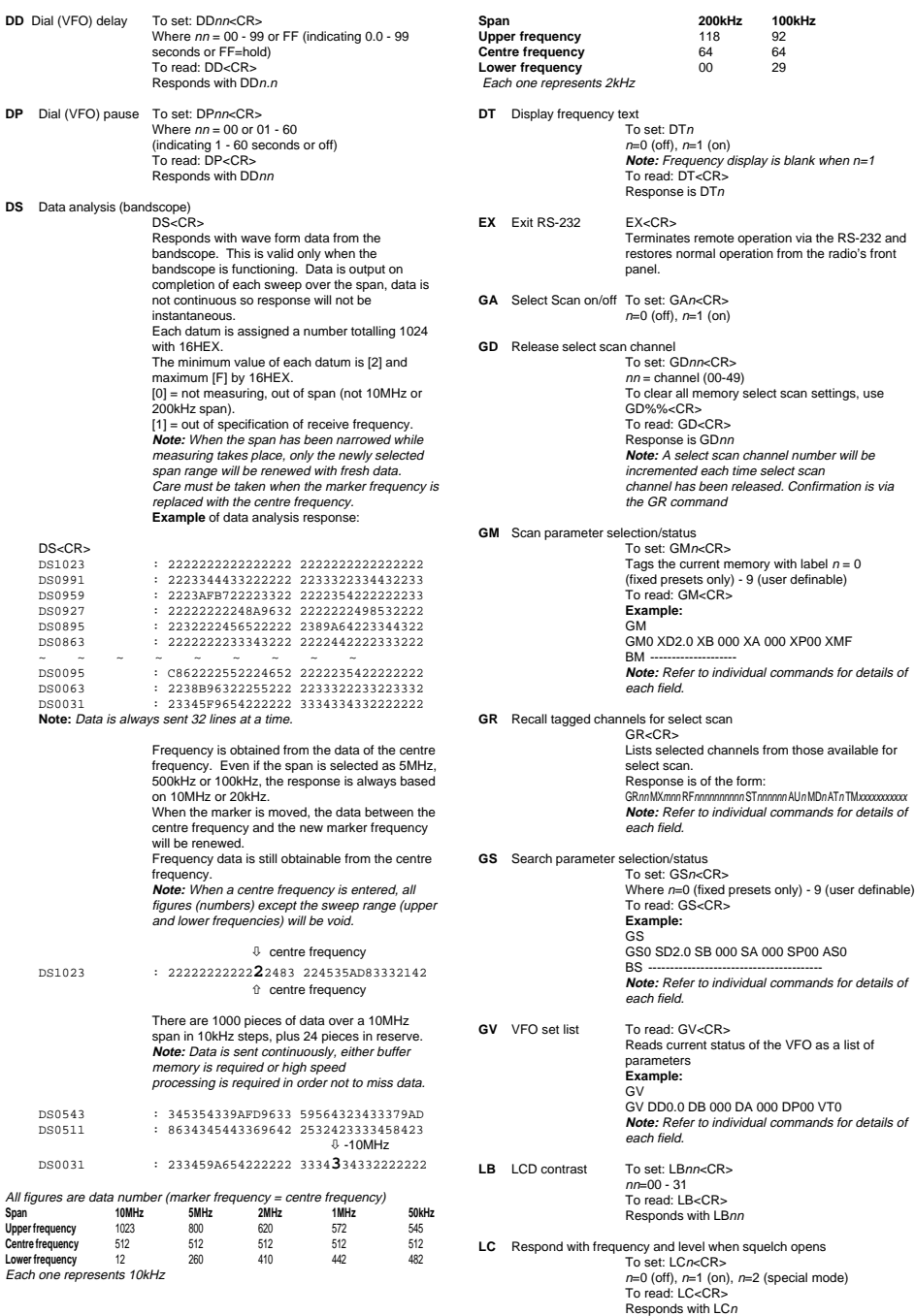

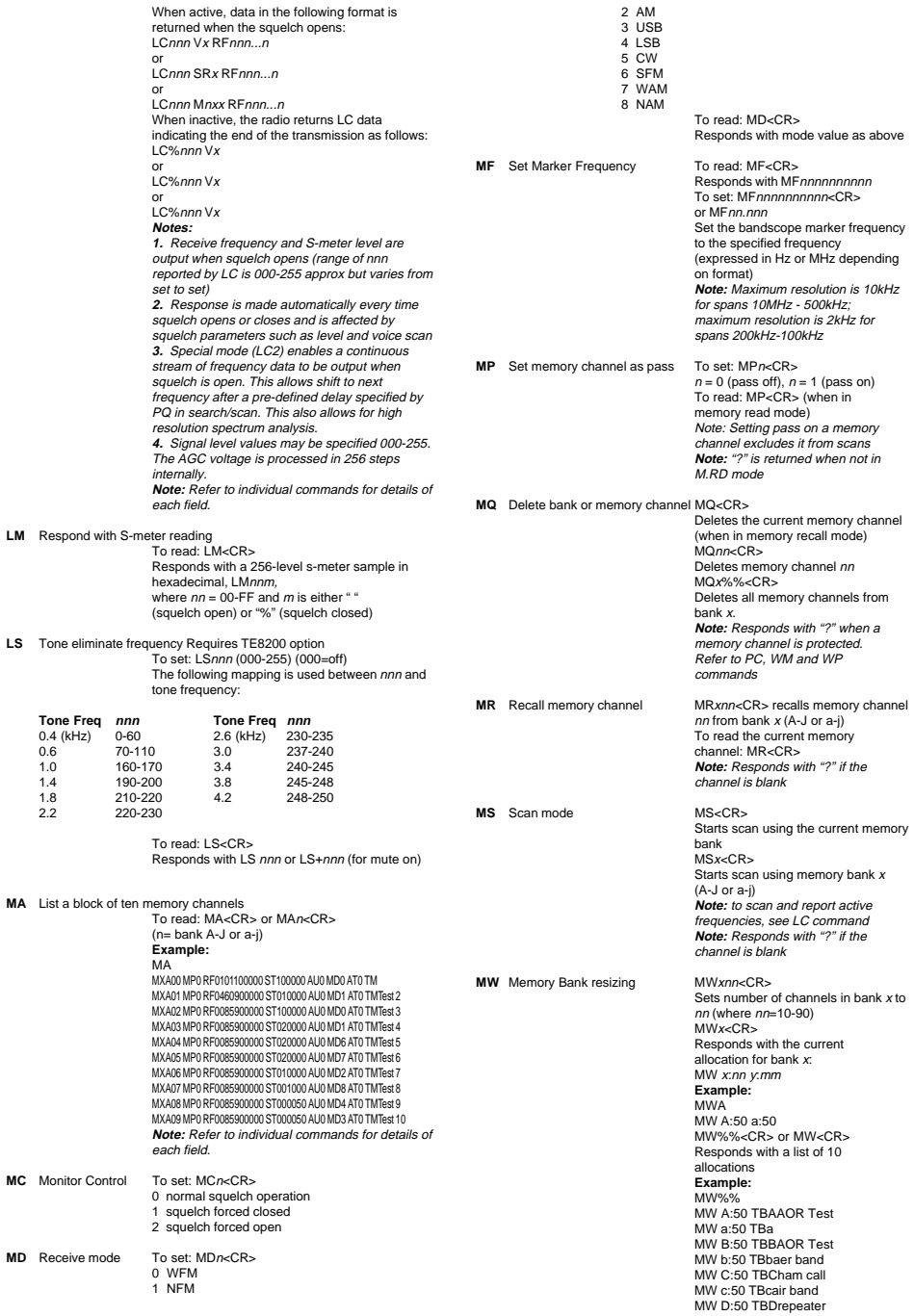

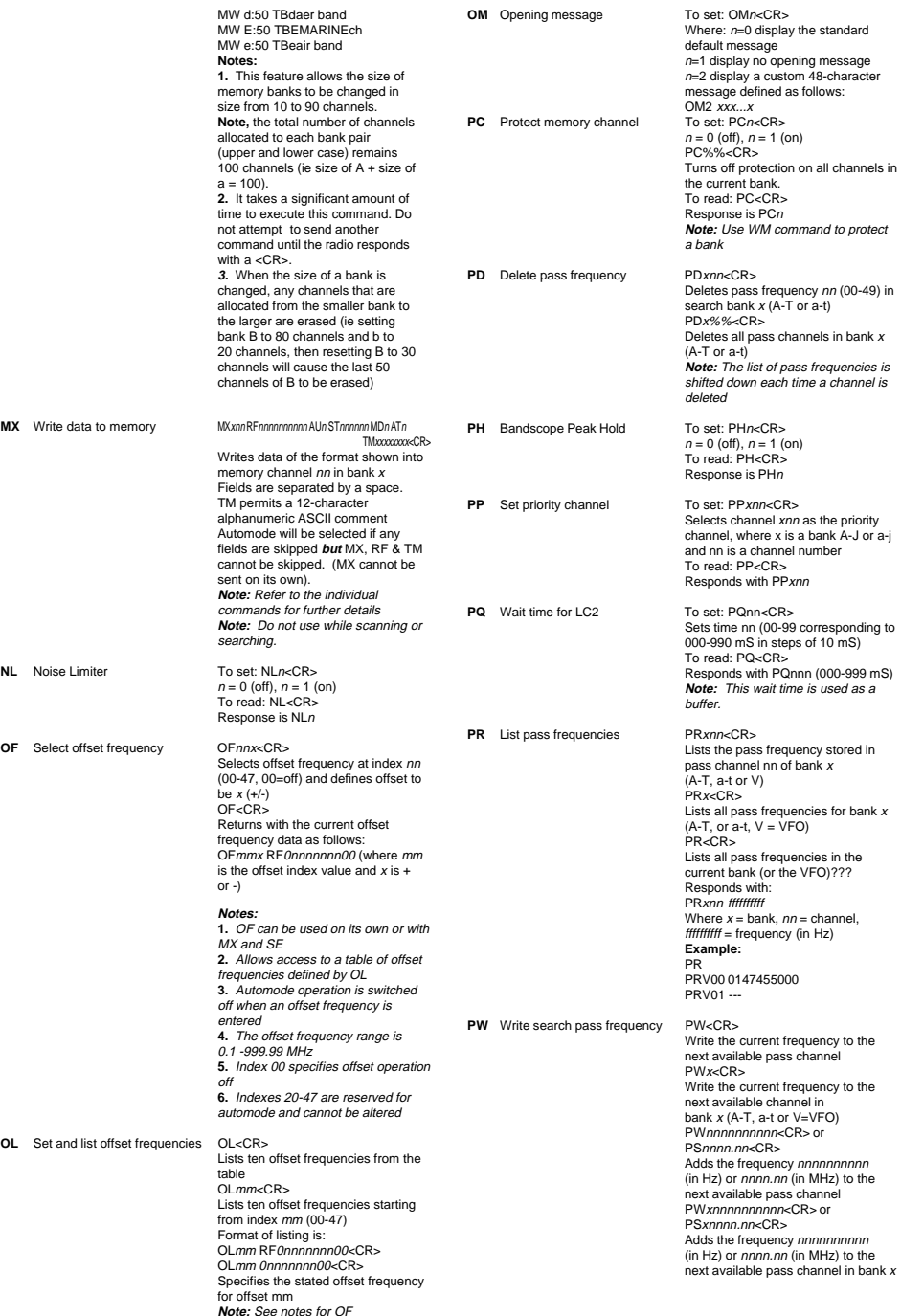

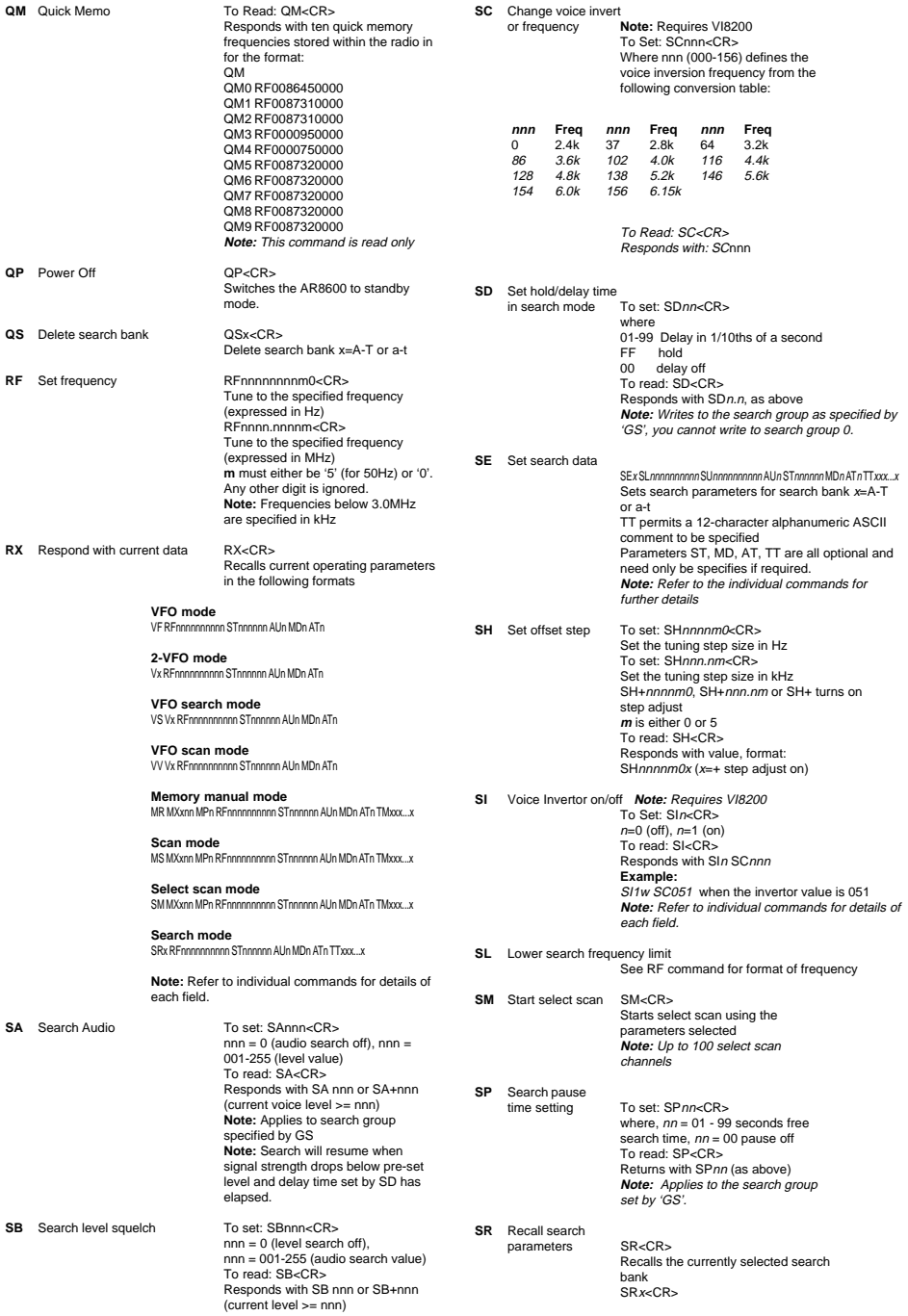

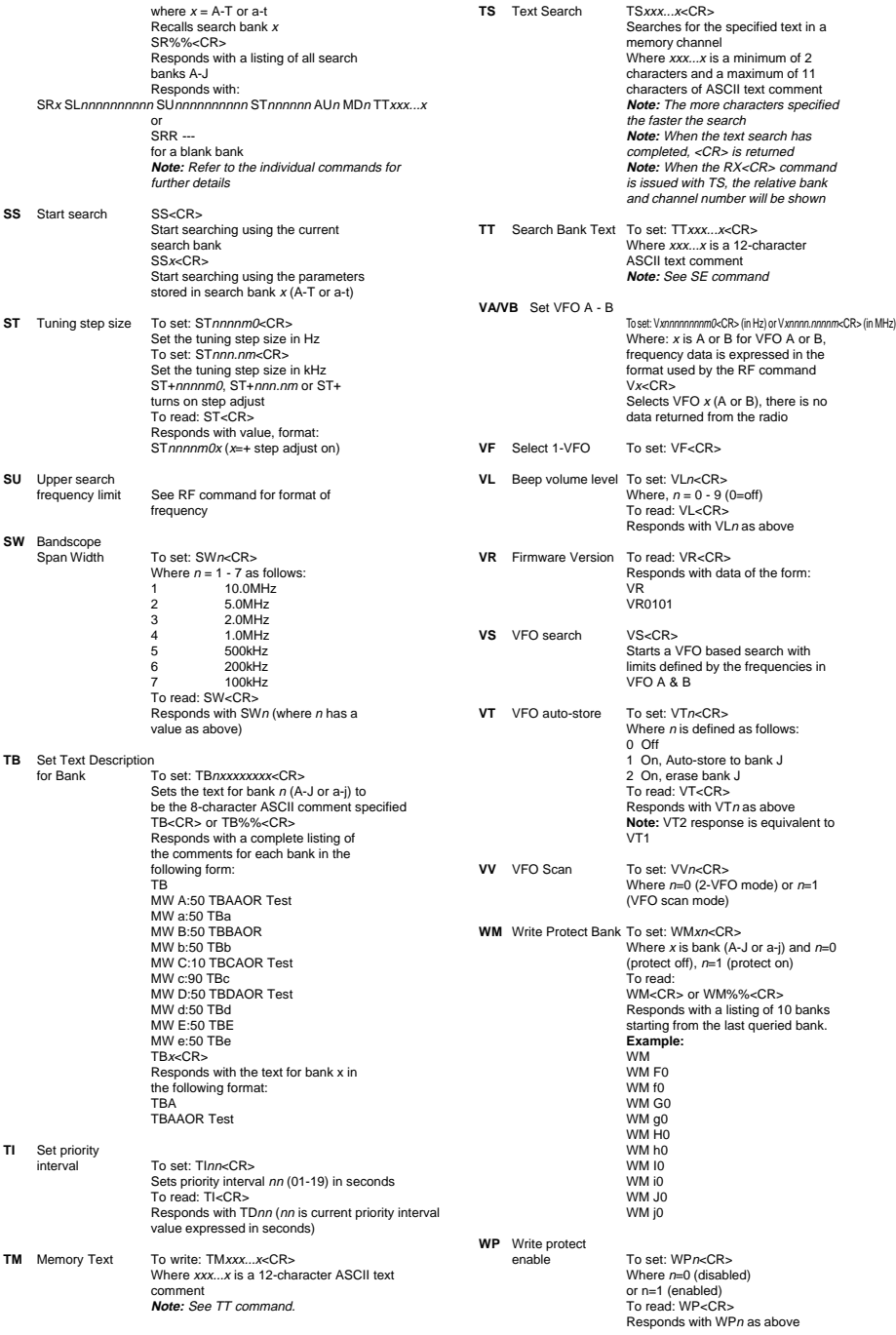

# Section 17-3, 17-4

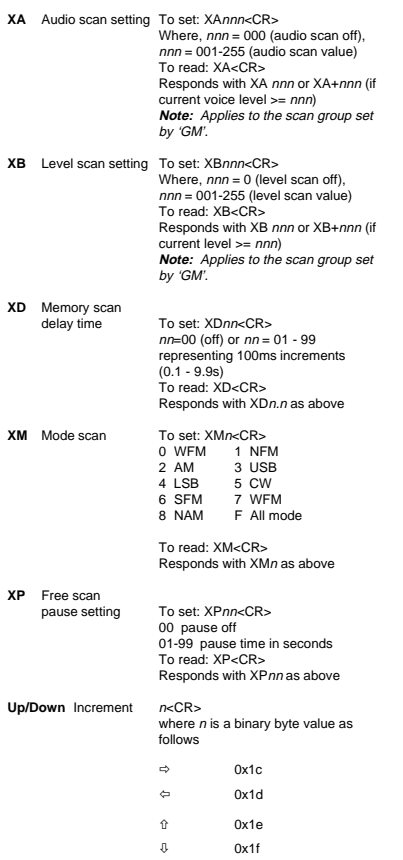

### **17-4 CLONE of data via the RS232 socket**

It is possible to copy data (clone) between two AR8600 receivers using a 9-pin male to 9-pin male lead, no computer is required. The pin connections should be as follows:

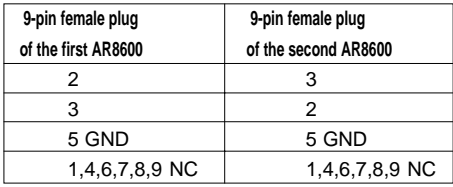

**ENote:** As clone of data takes a while, it is suggested that the receivers are connected to external power or at least that the BP8600 optional internal NiCad is FULLY charged while cloning data. Do not prematurely terminate the clone of data in any way or data corruption may occur… do not switch either AR8600 off, disconnect the clone lead or disconnect power. Data can be copied in either direction but the EM8200 is not supported, only INTERNAL data can be copied between radios.

Connect each radio to the 9-pin to 9-pin lead and switch them on. The following table indicates the facilities available:

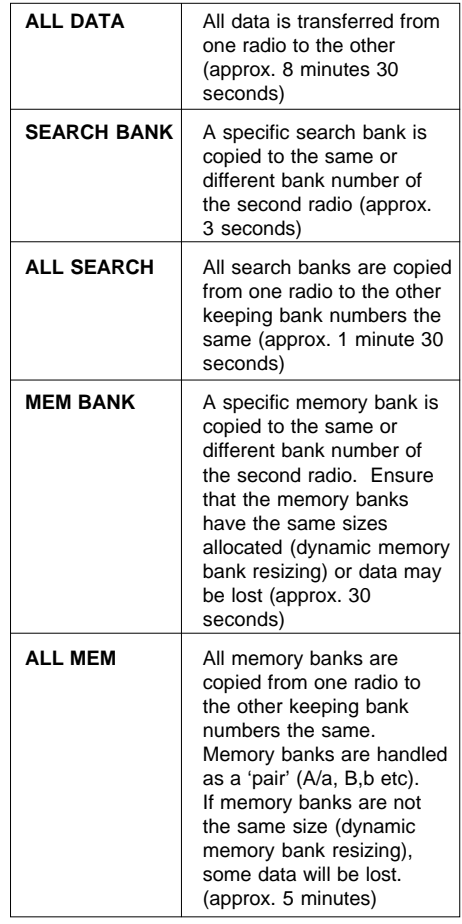

# **17-4-1 How to clone data**

Ensure that the RS232 baud rate is set to the same speed for both radios and that the address is set to 00 on both units (refer to **section 14-5** of this manual for information on the CONFIG menu settings).

#### **a) Pick the radio which you wish to copy TO (target)**

First decide which unit will be used to receive (LOAD) the data.

**JSHG** (FUNC) PRESS ( 0 JT) to access the "COPY

**RS232C**" menu.

The (PASS) key acts as a toggle between "LOAD" and "SAVE" (the default is LOAD), alternatively use the main dial or  $\Leftrightarrow$   $\Leftrightarrow$  keys to select **LOAD**.

### **b) Decide WHAT you want to copy**

**BISHG** the  $\theta$  key to move down the COPY RS232C menu, the cursor will be flashing to the left of the item "**ALL-DATA**". If you want to load **ALL DATA**  $^2$  SHG (ENT), alternatively use the main dial or  $\Leftrightarrow \Leftrightarrow$  keys to select the type of data you wish to load (copy) from the other radio. **JSHG (EN)** .

The bottom two rows of the LCD will display the legends "**LOADING !!**" and a number. The number will start counting downward when the copy process starts (when the other radio has been instructed to SAVE), the more data you have selected, the higher the number… for ALL-DATA the number will typically be 448.

**BISHG** the  $\theta$  key to move down the COPY RS232C menu, the cursor will be flashing to the left of the item "**ALL-DATA**". If you want to load **ALL DATA** <sup>2</sup> SHC<sup>2</sup> (ENT), alternatively use the

### **c) Configure the radio used to SAVE**

main dial or  $\Leftrightarrow$   $\Leftrightarrow$  keys to select the type of data you wish to save (send) to the other radio. **It is most important that the type of data selected is**

**IDENTICAL on both radios.** <sup>2</sup>

On the second radio, <sup>3</sup> SHG (FUNG) PRESS (3 JT) to access the "**COPY RS232C**" menu.

The  $(RAS)$  key acts as a toggle between "**LOAD**" and "**SAVE**" (the default is LOAD), alternatively use the main dial or  $\Leftrightarrow$   $\Leftrightarrow$  keys to select **SAVE**.

> Complete when this number

The bottom two rows of the LCD will display the legends "**SAVING !!**" and a number which will start counting downward to indicate that the copy process (clone of data) has started. When the number reaches **zero** the copy process will have completed, both radios will revert to standard displays.

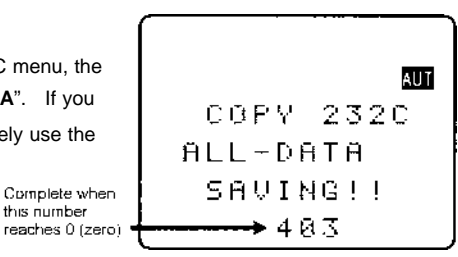

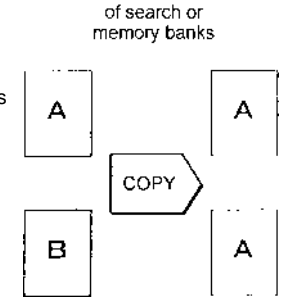

Data CLONE

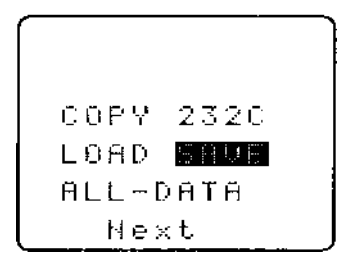

**ANote:** If you make a mistake during programming, it is possible to <sup>1</sup>. SHG the (CLFAR) key to exit the menu. However, be careful and get it right in the first place… this is the best way of avoiding the possibility of data corruption.

#### **Write protect**

Individual memory channel protect and search bank protect status is ignored, however global protect will prevent data being cloned between radios.

### **(18) Slot card sockets**

The AR8600 has the provision to accept up to five optional slot cards into special socket on the rear of the cabinet. Avoid dust or objects (particularly conductive material and liquid) from entering the sockets when slot cards are not in use otherwise the receiver may be damaged by short circuits.

**EU** Note: Although the cards are also compatible with the AOR AR8200 and AR8200 SERIES-2 receivers, the EM8200 card cannot be used to transfer data between the AR8200 / AR8200 SERIES-2 and AR8600 receiver, the data format is NOT directly compatible.

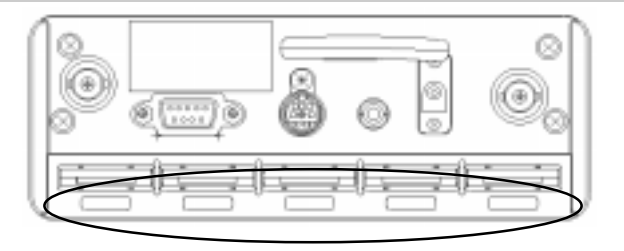

### **18-1 Optional slot cards**

All five of the optional SLOT CARDS may be simultaneously fitted to the AR8600, there are separate marked slot sockets for each card, it is possible to select and use a maximum of two slot cards at any time. The slot cards are divided into two groups (1 and 2), any card from group 1 may be selected along with any card from group 2 for simultaneously operation, you cannot use more than one card from each group simultaneously . Do not use anything other than the 'genuine' AOR slot cards.

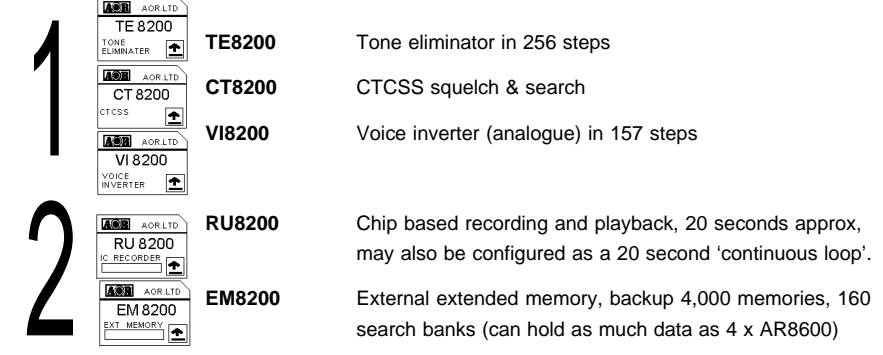

Signal types depend upon the slot card fitted, these include:

- $\bullet$  4.2V PSU
- l GROUND
- **CARD RECOGNITION**
- $\bullet$  ALIDIO IN
- **AUDIO OUT**
- **CARD CONTROL IN**
- l CARD CONTROL OUT

### **18-1-1 Fitting the slot cards**

#### **Always switch the AR8600 off when inserting a slot card.**

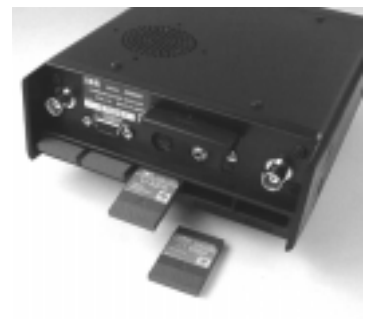

The slot cards are fitted into the rear panel of the AR8600, look for the labels embossed into the rear panel underneath the appropriate slot socket; care should be taken not to insert the wrong card into each socket as each socket is identical. Hold the slot card so that its label also faces upward. An arrow printed on the slot card indicates the direction of entry into the AR8600, insert the connector end of the slot card into the AR8600 (the end you will be left holding has groves to help grip). Without using excessive force, use a thumb to push the slot card into the body of the AR8600 until only the grooved section is left protruding.

&**Note:** Care should be taken not to insert the **wrong card** into each socket as every socket is identical apart from the label. The AR8600 will automatically recognise each optional slot card. Refer to **section 18-2** of this manual.

When slot cards are fitted, the AR8600 menu system dynamically changes to reflect the slot card currently fitted. If however the AR8600 'thinks' that a slot card option is fitted when it isn't, access the slot card menu and disable the option. You may wish to leave certain items selected if they are not affecting current operation in order to minimise reprogramming when slot cards are removed and refitted at a later time.

### **18-1-2 Removing the slot card**

**Always switch the AR8600 off when removing a slot card.** Use the thumb and forefinger to firmly grip the desired card and pull in a straight line remove, do not wriggle the card as this places unnecessary stress on the slot card connector. The stiffness of the cards varies and may be tighter when used for the first few times, don't use excessive force or tools!

### **18-2 Slot card OPTION menu - registering a slot card**

**Once the slot cards have been fitted, they must be registered for use via the slot card menu.** This is because only one slot card from GROUP 1 and one slot card from GROUP 2 can be used simultaneously, registering the slot cards is a way of managing their use.

The optional slot cards must be **REGISTERED via the SLOT CARD OPTION MENU** before they can be manipulated via their own control menus. To access the slot card registration menu option menu PUSHGT  $f$  FLINC. THESS:  $\sim$  (CLFAR) The menu is presented in two sections (pages), the first covers the slot cards in GROUP 1 (TE8200, CT8200, VI8200) and the second page covers the slot cards in GROUP 2 (EM8200, RU8200).

The  $\hat{U}\bigoplus$  arrow keys are used to move between lines representing the slot card fitted, if you do not have the listed card fitted, you will not be able to move to the displayed line, it will be skipped. For example, if you have the TE8200 and VI8200 slot cards fitted, pressing the  $\mathcal{Q}$  key will skip over the CT8200 selection line, the second page containing the EM8200 and RU8200 entries will also be inaccessible. The  $\hat{I}$  key may be used to move backward through the menu items. Ignore the "**AUT**" legend if displayed on the LCD.

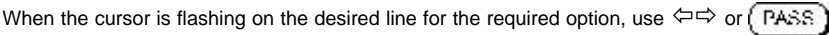

or **MAIN DIAL** to REGISTER or DE-REGISTER the option as a toggle. When registered, the lagend " **★**" will be displayed on the LCD next to the slot card description. Remember, you may register one slot card from GROUP 1 and one card from GROUP 2 for simultaneous operation if desired. To complete the selection, <sup>2</sup> SHG (FN

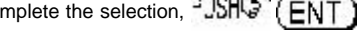

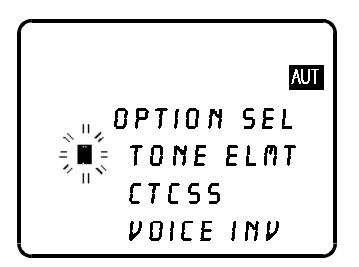

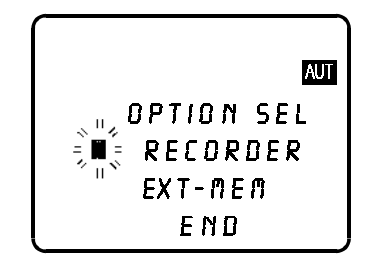

## **18-3 TE8200 optional tone eliminator slot card**

The TE8200 enables the AR8600 to ignore certain transmission tones which would otherwise stop the scan and search processes. Pilot tones are often transmitted by public utility services and railways making their transmissions troublesome and fatiguing to monitor without the use of the TE8200. The TE8200 may also be programmed to re-start scanning when an 'engaged tone' is encountered, such a 'bleep' is often featured by semi-duplex public service repeaters. There are 256 values for the tone eliminator ranging from 0 to 255 representing a frequency range of 0.4 kHz to 4.2 kHz.

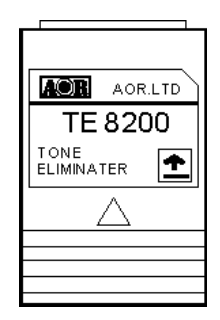

Insert the TE8200 slot card and switch the AR8600 on, select VFO mode.

### **Register the TE8200 slot card**

**1.5HG** (FUNC.) PRESS:  $\frac{1}{2}$  (CLEAR) to access the slot card registration menu "**OPTION SEL**". The AR8600 will have recognised that the TE8200 has been fitted so will present the first group of slot card options and the selection line for the tone eliminator "**TONE ELMT**". The tone eliminator is the first item of the whole menu so you do not need to use the  $\hat{U}\psi$  keys unless scrolling back from another slot card entry. When the cursor is flashing to the left of the "**TONE ELMT**" legend, use  $\Leftrightarrow$   $\Leftrightarrow$  or  $\Gamma$  PASS.  $\Gamma$  or main dial to REGISTER (or de-register as a toggle) the tone eliminator option. When registered, the lagend  $*\star$ " will be displayed on the LCD next to the slot card menu description. (Remember, you may select one slot card from GROUP 1 and one card from GROUP 2 for simultaneous operation if desired). To complete the registration of the TE8200<sup>2</sup> SHO (ENT)

### **To use the TE8200**

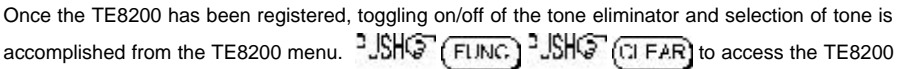

menu. **JUSHG** the (PASS) key to toggle the tone eliminator on and off (default off). Use the main dial to make selection of tone in 256 steps from 0 to 255, the  $\Leftrightarrow$   $\Leftrightarrow$  keys are used to increment selection of tone in increments of 10.

When selecting the value, the legend " $\star$ " will be displayed to the left of the numeric value to indicate that the displayed tone value is contained in the current receive frequency, this greatly eases location of the offending tone frequency to allow scan and search to continue.

**AIIT** 2UFO NFM 20.0k U-A 145.0000  $U - R$ 88.0000 (C.EL) S………⊞∎∎∎∎

To accept the data input  ${}^{2}$  SHC (ENT), alternatively to abort entry  ${}^{2}$  SHC (CLEAR). When active, the LCD legend "**T.EL**" will be displayed in the bottom left corner of the LCD.

Refer to the table to reconcile value with frequency:

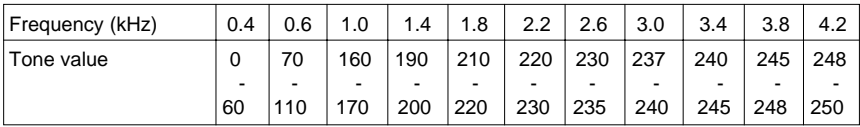

Tone eliminator setting and value may be held separately in each VFO, search bank and memory channel.

The squelch should be set to threshold in the usual manner. Operation continues as normal with the tone eliminator active, however if a transmission is encountered which contains a 'pilot tone' which matches the current setting of the tone eliminator, the squelch will close allowing the scan and search processes to continue… i.e. the AR8600 will NOT think that it has found an active receive frequency or blank carrier.

&**Note:** The tone eliminator **does not** remove whistles from the loudspeaker, it purely allows scan & squelch to continue unhindered.

## **18-4 CT8200 optional CTCSS slot card**

The CT8200 enables the AR8600 to search for 50 CTCSS tones which may be in use on the current receive frequency and to save a specific CTCSS tone (from the 50 tones available) into each VFO, each search bank and every memory channel individually. CTCSS is used by many amateur band repeaters, public utilities and private mobile radio services where shared resources are used, CTCSS ensures that operators only hear traffic intended for them.

#### **Register the CT8200 slot card**

Insert the CT8200 slot card and switch the AR8600 on and REGISTER the CT8200 card via the OPTION SELECT registration menu. **Refer to section 18-2 and the example for the TE8200 shown in section 18-3.**

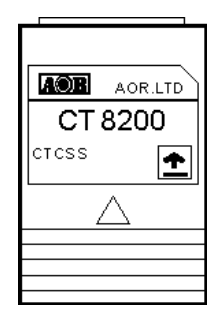

#### **To use the CT8200**

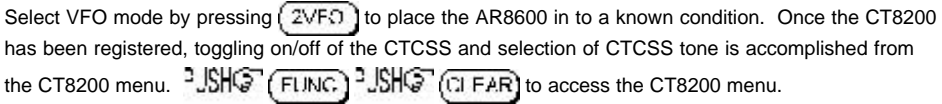

 the key to toggle the CTCSS facility between **OFF** / **ON** / **SRCH** (default is off). To abort entry and exit the menu  $\frac{3.15H}{F}$  (CI FAR)

**EUNote:** You won't be able to audibly hear a CTCSS tone due to the low frequencies employed and audio characteristics of the AR8600 (and other receivers).

## **18-4-1 CTCSS tone squelch**

While in the CTCSS menu, <sup>D</sup>JSHG<sup>T</sup> (PASS) to activate the CTCSS facility (the LCD legend "ON" is displayed in reverse highlight).

Use the main dial or  $\Leftrightarrow$   $\Leftrightarrow$  keys to make selection of CTCSS tone from the 50 available, the value cannot be adjusted when the menu is set to "**OFF**". The current CTCSS tone is displayed on the last-but-one line of the LCD, the legend " $\star$ " is displayed to the left of the CTCSS frequency when the current receive frequency is using the displayed CTCSS tone, this assists manual selection of the correct tone.

To accept the data input  $\sqrt[3]{SHG$  (ENT), alternatively to abort entry  $\sqrt[3]{SHG}$  (CLEAR). The selected CTCSS tone may be used in VFO (separate CTCSS tones may be held in each VFO) and independent CTCSS tones saved in each search bank and memory channel.

While in VFO, the legend "**CTC**" is displayed in the lower left corner of the LCD to indicate that CTCSS is active. The audio will be completely muted until a transmission occurs which contains the specified CTCSS tone even when the squelch is set fully anti-clockwise (open), it is normal for the occasional 'splutter' to be produced as 'CTCSS type fingerprints' naturally occur in everyday transmissions and background noise.

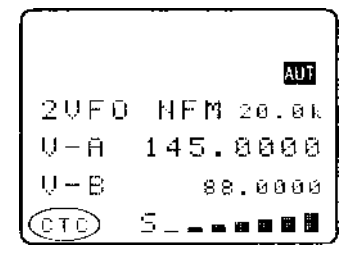

**Scan & search banks:** It is even possible to scan & search with the squelch open when CTCSS is active but scan/search rates will be reduced significantly. To achieve the best speeds, set the squelch until the "**S**" legend is extinguished in the usual manner.

Refer to the CTCSS table of available tones:

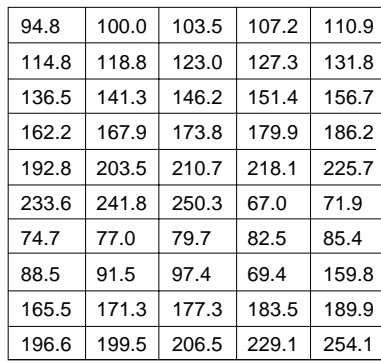

To switch CTCSS off, access the CTCSS menu PRESS (CLEAR) 3 JSHQ to highlight the legend "**OFF**" then .USHG (ENT)

### **18-4-2 CTCSS search**

If you are uncertain what CTCSS frequency is in use, but you think there may be one present, you may use the CTCSS SEARCH facility to discover what frequency is employed.

Place the AR8600 into VFO mode then  $\frac{1}{2}$   $\frac{1}{2}$  (CI FAR) to access the CTCSS menu.

<sup>2</sup> JSHG (PASS) to highlight the "SRCH" legend then <sup>2</sup> JSHG (FNT) to accept the input and exit the menu.

The LCD legend "**CT-S**" will be displayed in the bottom left corner of the LCD to indicate that CTCSS SEARCH is in operation. While in 2VFO mode, the standby frequency will be replaced with the legend "**CTCSS 205.5 Hz**" when a CTCSS tone of 205.5 Hz has been located, otherwise the appropriate CTCSS frequency will be displayed.

Each memory channel, VFO and search bank can hold different CTCSS frequencies and different settings of CTCSS squelch and CTCSS search (i.e. you can have CTCSS search active in VFO but CTCSS squelch active in memory channels).

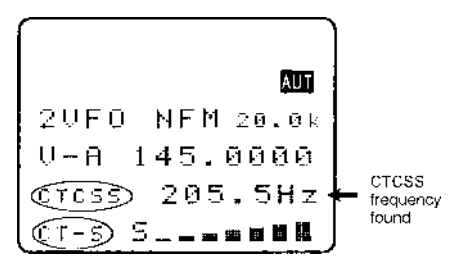

If you are uncertain where CTCSS may occur and wish to experiment with CTCSS search, simply activate the CTCSS SEARCH facility while monitoring a broadcast frequency (such as Band-II) which has a rich audio range (playing music etc).

**ENote:** As CTCSS search has to check all 50 possible frequencies, it may take up to 15 seconds for the CTCSS tone to be identified.

### **18-5 VI8200 optional voice inverter slot card**

The VI8200 enables the AR8600 to recover intelligible audio from certain types of analogue transmission which would otherwise sound scrambled. They operate by splitting up the audio spectrum and 'flipping' the upper and lower tones around a certain frequency point. The VI8200 enables 157 different 'flip points' to be selected in the frequency range of 2.4 kHz to 5.6 kHz.

#### **Register the VI8200 slot card**

Insert the VI8200 slot card and switch the AR8600 on and REGISTER the VI8200 card via the OPTION SELECT registration menu. **Refer to section 18-2 and the example for the TE8200 shown in section 18-3.**

#### **To use the VI8200**

Insert the VI8200 slot card and switch the AR8600 on, select VFO mode.

 $RESS \rightarrow (CIEAR)$  to access the VI8200 menu.  $1.5H\circled{F}$  the  $(PASS)$  key to toggle the voice inverter on/off (default off). Use the main dial to make selection of tone in 157 steps from 0 to 156, the  $\Leftrightarrow$   $\Leftrightarrow$ keys are used to increment selection by 10. To accept the data input (when audio is intelligible)

 $\cdot$  JSHG (ENT), alternatively to abort entry  $\cdot$  JSHG (CLEAR)

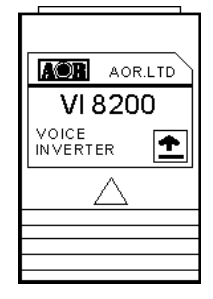

Refer to the relationship table between value and 'flip' frequency:

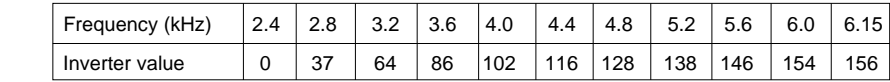

When the voice inverter has been activated and you exit from the voice inverter menu back to VFO, the legend "**v 68**" will be displayed in the bottom right corner of the LCD. The legend "**v**" indicates that the inverter is active while the legend "**68**" indicates the current 'flip' value in use.

> **ANote:** Using the voice inverter to monitor normal transmissions will cause them to distort and sounds rather like tuning across a busy short wave band using USB.

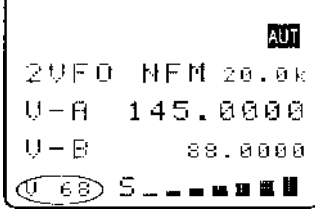

# **18-6 RU8200 optional record & playback slot card**

The RU8200 enables around 20 seconds of audio to be recorded to a chip within the RU8200 for playback at a later time. The chip may be used to recorded over and over again overwriting the previous recordings. The recording may also be played back over and over, very useful if you have grabbed an interesting recording! It is also possible to set the RU8200 to continuously record the last 20 seconds of activity ensuring that an interesting transmission is never missed. The RU8200 may be used in VFO, scan, search and memory read modes.

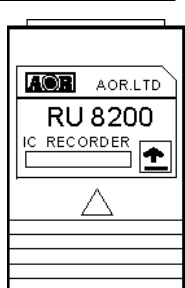

#### **Register the RU8200 slot card**

Insert the RU8200 slot card and switch the AR8600 on and REGISTER the RU8200 card via the OPTION SELECT registration menu. **Refer to section 18-2 and the example for the TE8200 shown in section 18-3. Remember, the RU8200 is listed in group 2 of the slot card option list.**

#### **To use the RU8200**

Insert the RU8200 slot card and switch the AR8600 on, select VFO mode.  $R[SS] \rightarrow$  (CI FAR) to access the VI8200 menu. The AR8600 will present the record / playback menu. The legend "**RECORDER**" confirms selection of the record & playback menu.  $1.5\sqrt{m}$  the  $(1.025)$  key or use the main dial or  $\approx$ ð keys to toggle between "**REC**" (RECORD), "**C.REC**" (continuous record) and "**PLAY**" (play).

 $1.5H$  $\circ$  (ENT) to accept the selection and return to the previous menu or  $1.5H$  $\circ$  (CLEAR) to abort. Recording and playback can be carried out while the AR8600 is in VFO, scan or search mode.

# **18-6-1 Recording**

While in the record & playback menu select "**REC**" and

(ENT . The LCD will return to its previous display with the legend "**REC**" in the bottom left corner of the LCD to show that the RU8200 is active. If the squelch is currently open, recording will take place immediately, otherwise recording will take place next time the squelch opens.

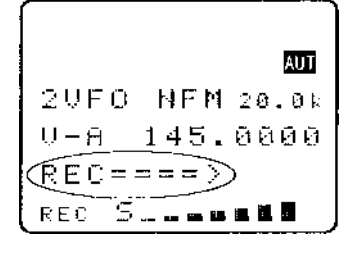

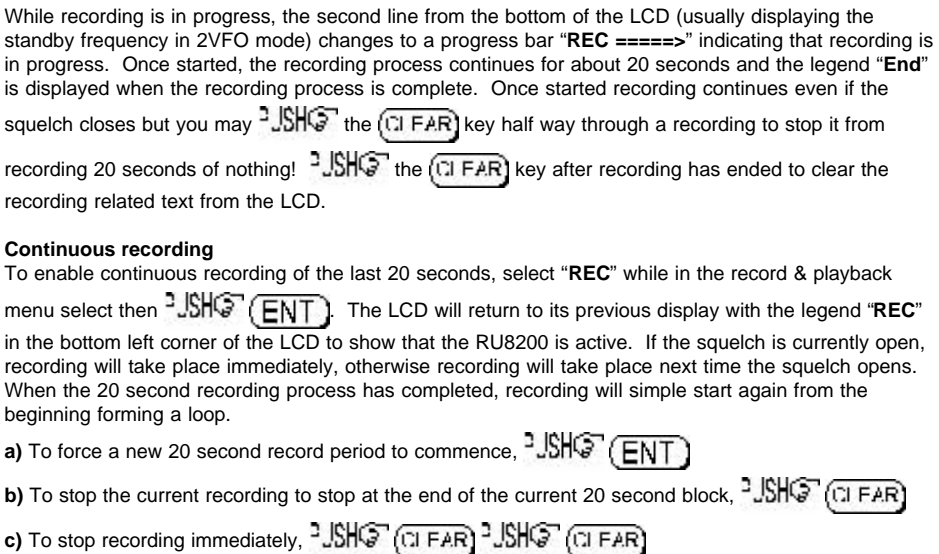

**ENote:** RU8200 recording is disabled when the band scope facility is operational.

# **18-6-2 Playback**

It is assumed that you have already made a recording. While in the record & playback menu select "**PLAY**" and

<sup>2</sup> JSHG  $ENT$ ). The LCD will return to its previous display with the legend "**PLY**" in the bottom left corner of the LCD to show that the RU8200 is active. Playback will start instantly.

While playback is in progress, the second line from the bottom of the LCD (usually displaying the standby frequency in 2VFO mode) changes to a progress bar "**PLY =====>**" indicating that playback is in progress. Once started, the playback process continues for about 20 seconds and the legend "**End**" is displayed when the playback is complete.

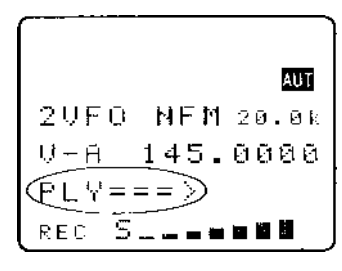

You may **BUSHG** the (CLEAR) key to cancel playback or clear the recording related text from the LCD.

**LNote:** No liability in any form will be accepted in respect of recordings made using the RU8200 option.

# **18-7 EM8200 optional external extended memory slot card**

The EM8200 enables the whole 1,000 memory channels in 20 banks and 40 program search banks to be backed up to the EM8200. In fact the EM8200 can hold the entire contents of the AR8600 including environmental operating data and band scope FOUR times in EM8200 locations 0, 1, 2 & 3. It is not necessary to save ALL data, you can specifically choose what data is to be backed up and to which location.

> **Example:** You cannot scan or search the backup information, data must be loaded back into the AR8600 before these processes can be activated. Data cannot be copied to or from the AR8200 or AR8200 SERIES-2 using the EM8200, data format of these models and that of the AR8600 are different.

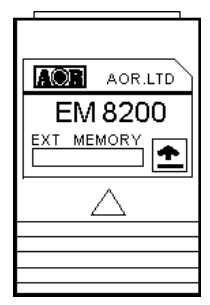

**Ell important note:** Never remove the EM8200 with the AR8600 switched on, especially while data is being saved / loaded to and from the AR8600 or data corruption may occur. Saving all data takes some time, it is recommended that external power be used while copying large volumes of data to / from the EM8200 (or at least be sure that the batteries are well charged). No liability in any form will be accepted in respect of data saved to / loaded from the EM8200 option.

&**Note regarding write protect:** If the write protect has been **globally** set to ON

(ALL PROTECT) in the configuration menu ( $^{2}$ JSH $\circled{F}$ ( $\circ$ FLJNC)<sup>2</sup>JSH $\circled{F}$ ( $\circ$ GQ)), data load will be unsuccessful and no data will be loaded. Individual memory channel protect, memory bank protect and search bank protect will be ignored during data load from the EM8200.

**ENote regarding possible NOISE:** A small increase in 'noise' may be noticed while the EM8200 option is fitted inside the AR8600, this will disappear when the EM8200 is removed from the receiver. If signals are very weak or noise is a problem, temporarily remove the EM8200 option.

The following table indicates the data types which may be saved to / loaded from the EM8200:

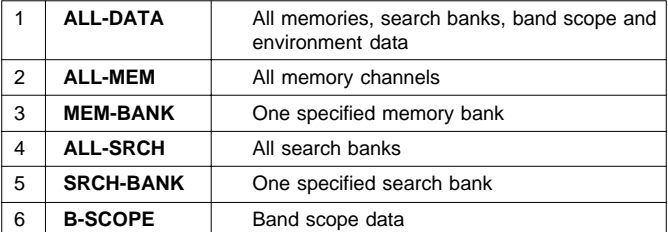

## **18-7-1 Initialising (formatting) the EM8200 before use**

The EM8200 has been tested during manufacture but is not fully formatted. Before you use the EM8200 for saving real data, you must format the memory, this only needs to be carried out once in the life of the EM8200 (similar to formatting a computer disk drive).

To format the memory, simply execute a SAVE ALL to each of the four memory locations of the EM8200 (0, 1, 2 & 3).

If you do not format the memory, you will still be able to carry out SAVE ALL (item 1 in the table) but the specific data saves (items 2, 3, 4, 5 & 6 will not operate). If you do not format the memory and later attempt to use a specific memory save or load, an error beep will sound (if beep is enabled).

#### **Register the EM8200 slot card**

Insert the EM8200 slot card and switch the AR8600 on and REGISTER the EM8200 card via the OPTION SELECT registration menu. **Refer to section 18-2 and the example for the TE8200 shown in section 18-3. Remember, the EM8200 is listed in group 2 of the slot card option list.**

#### **To use the EM8200**

Insert the EM8200 slot card and switch the AR8600 on, select VFO mode. <sup>3</sup>JSHG (FUNC)

 $RESS: 6$  (1 JT ) to access the EM8200 menu. As the EM8200 has been registered, the RS232 COPY menu will not be displayed but the EM8200 will be displayed dynamically in its place.

Four significant lines of menu are displayed:

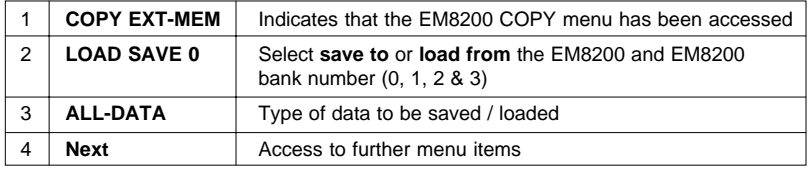

First select the "SAVE" option, <sup>2</sup>JSHC (PASS) to toggle between load and save.

Next select the EM8200 bank you wish to save, the first time select " $\mathbf{0}$ " using the  $\Leftrightarrow$   $\Leftrightarrow$  keys or main dial, (later you will need to select 1, 2 & 3 to fully format the EM8200). The type of data will already be default to "ALL-DATA" so no action is required.

 to start the data save. The legend "**EXT-MEM SAVING !!**" will be displayed with the exclamation marks flashing to indicate that saving is in progress. The save process will take over 20 seconds to complete. Once the save is complete, the LCD will revert to its previous display (VFO, scan or search etc).

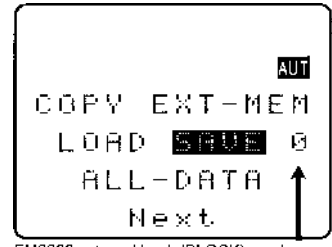

EM8200 external bank (BLOCK) number

Now repeat the ALL-DATA save to EM8200 locations 1, 2 and 3 to complete the formatting process.

### **18-7-2 EM8200 ALL-DATA save and load**

Before loading data from the EM8200 it is recommended that ALL DATA save be used to make a copy of the AR8600 into one of the EM8200 memory locations (i.e. keep one as a temporary copy of your current AR8600 data).

#### **Save ALL-DATA**

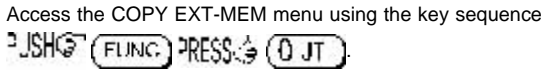

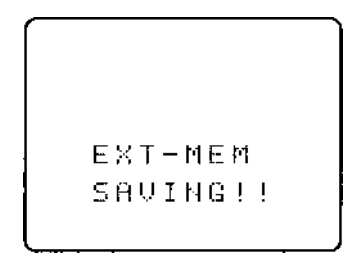

Select the "SAVE" option, **JUSHG"** (PASS) to toggle between load and save. Next select the EM8200 bank you wish to save using the  $\Leftrightarrow$  keys or main dial (0, 1, 2 or 3). The type of data will already be default to "ALL-DATA" so no action is required. <sup>1</sup>JSHC (ENT) to start the data save. The legend "**EXT-MEM SAVING !!**" will be displayed with the exclamation marks flashing to indicate that saving is in progress. The save process will take over 20 seconds to complete. Once the save is complete, the LCD will revert to its previous display (VFO, scan or search etc).

### **Load ALL-DATA**

It is presumed that you have already saved ALL DATA to one of the four EM8200 memory locations. Make sure that global write protect is not set or the data load will be unsuccessful and no data will be loaded.

Access the COPY EXT-MEM menu using the key sequence  $2JSH($ FUNC) PRESS  $\rightarrow$  (0 JT Select the "LOAD" option, <sup>D</sup>JSHG (PASS) to toggle between load and save. Next select the EM8200 bank you wish to load using the  $\Leftrightarrow$  keys or main dial (0, 1, 2 or 3). The type of data will already be default to "ALL-DATA" so no action is required. **BHG (ENT)** to start the data load. The legend

"**EXT-MEM LOADING !!**" will be displayed with the exclamation marks flashing to indicate that loading is in progress. The load process will take over 20 seconds to complete. Once the load is complete, the AR8600 will power off/on and the LCD will revert to its previous display (VFO, scan or search etc).

# **18-7-3 EM8200 ALL-MEM save and load**

It is not necessary to save and load all of the data at times when you do not wish your search banks etc over-written. Instead use ALL-MEM to overwrite all memory banks in one go but to leave the search banks etc unchanged.

### **Save ALL-MEM (all memory banks)**

Access the COPY EXT-MEM menu using the key sequence  $2JSHGF$  (FUNC) PRESS  $\rightarrow$  (0 JT

Select the "SAVE" option, <sup>1</sup>JSHG (PASS) to toggle between load and save. Next select the EM8200 bank you wish to save using the  $\Leftrightarrow$   $\Leftrightarrow$  keys (0, 1, 2 or 3).  $\frac{1}{2}$  SHC the  $\sqrt{2}$  key to move the cursor to the

left of the "ALL-DATA" legend, use the  $\Leftrightarrow$   $\Leftrightarrow$  keys to select "ALL-MEM".

<sup>1</sup>JSHG (ENT) to start the memory data save. The legend "EXT-MEM SAVING !!" will be displayed with the exclamation marks flashing to indicate that saving is in progress. The memory save process will take over 10 seconds to complete. Once the save is complete, the LCD will revert to its previous display (VFO, scan or search etc).

### **Load ALL-MEM (all memory banks)**

It is presumed that you have already saved memory data to one of the four EM8200 memory locations. Make sure that global write protect is not set or the data load will be unsuccessful and no data will be loaded. **STATISTIC** 

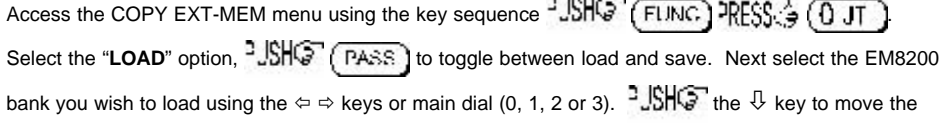

cursor to the left of the "ALL-DATA" legend, use the  $\Leftrightarrow \Rightarrow$  keys to select "ALL-MEM".

<sup>1</sup>JSHG (ENT) to start the data load. The legend "EXT-MEM LOADING !!" will be displayed with the exclamation marks flashing to indicate that loading is in progress. The memory load process will take over 20 seconds to complete. Once the load is complete, the LCD will revert to its previous display (VFO, scan or search etc).

### **18-7-4 EM8200 MEMORY BANK save and load**

The memory data 'saved or loaded' can be specific to one bank only. Memory banks must be saved and loaded as a pair i.e. A/a, B/b, C/c etc.

#### **Save MEM-BANK (one specific memory bank)**

Access the COPY EXT-MEM menu using the key sequence  $\frac{1}{2}$ SHG (FUNG) PRESS  $\frac{1}{2}$  (1) IT

Select the "SAVE" option, <sup>D</sup>JSHG (PASS) to toggle between load and save. Next select the EM8200

bank you wish to save using the  $\Leftrightarrow$   $\Leftrightarrow$  keys or main dial (0, 1, 2 or 3).  $\frac{1}{2}$  SHC the  $\sqrt{6}$  key to move the

cursor to the left of the "ALL-DATA" legend, use the  $\Leftrightarrow$   $\Leftrightarrow$  keys to select "MEM-BNK". <sup>1</sup>JSHG the  $\Downarrow$ 

key to move the cursor to the right of the legend "**MEM-BNK**" to enable selection of the desired memory bank to save. Use the main dial,  $\Leftrightarrow$  keys or keypad to select the desired memory bank.

<sup>1</sup>JSHG (ENT) to start the memory data save. The legend "EXT-MEM SAVING !!" will be displayed with the exclamation marks flashing to indicate that saving is in progress. The memory save process will take a couple of seconds to complete. Once the save is complete, the LCD will revert to its previous display (VFO, scan or search etc).

#### **Load MEM DATA (all memory banks)**

It is presumed that you have already saved memory data to one of the four EM8200 memory locations. Make sure that global write protect is not set or the data load will be unsuccessful and no data will be loaded.

Access the COPY EXT-MEM menu using the key sequence  $\frac{3.15H}{F}$  (FUNG) PRESS  $\rightarrow$  (0 JT

Select the "LOAD" option, <sup>D</sup>JSHC (PASS) to toggle between load and save. Next select the EM8200

bank you wish to save using the  $\Leftrightarrow$   $\Leftrightarrow$  keys or main dial (0, 1, 2 or 3).  $\frac{1}{2}$  SHC the  $\sqrt{2}$  key to move the

cursor to the left of the "ALL-DATA" legend, use the  $\Leftrightarrow$   $\Leftrightarrow$  keys to select "MEM-BNK". <sup>3</sup>JSHG the  $\oplus$ 

key to move the cursor to the right of the legend "**MEM-BNK**" to enable selection of the desired memory bank to load. Use the main dial,  $\Leftrightarrow$   $\Leftrightarrow$  keys or keypad to select the desired memory bank.

<sup>1</sup>JSHG (ENT) to start the memory data load. The legend "EXT-MEM LOADING !!" will be displayed with the exclamation marks flashing to indicate that loading is in progress. The memory load process will take a couple of seconds to complete. Once the load is complete, the LCD will revert to its previous display (VFO, scan or search etc).

# **18-7-5 EM8200 ALL-SRCH save and load**

It is not necessary to save and load all of the data at times when you do not wish your memory banks etc overwritten. Instead use ALL-SRCH to overwrite all search banks in one go but to leave the memory banks etc unchanged.

### Section 18-7-5, 18-7-6

#### **Save ALL-SRCH (all search banks)**

Access the COPY EXT-MEM menu using the key sequence  $\frac{3.15H\sqrt{3}}{2}$  (FUNG) PRESS:  $\frac{1}{2}$  (0.11). Select the "SAVE" option, <sup>D</sup>JSHG (PASS) to toggle between load and save. Next select the EM8200 bank you wish to save using the  $\Leftrightarrow$   $\Leftrightarrow$  keys or main dial (0, 1, 2 or 3).  $\frac{1}{2}$ SHC the  $\sqrt{2}$  key to move the cursor to the left of the "ALL-DATA" legend, use the ⇔ **☆ keys to select "ALL-SRCH"**.

<sup>1</sup>JSHC<sup>T</sup> (ENT) to start the search data save. The legend "EXT-MEM SAVING !!" will be displayed with the exclamation marks flashing to indicate that saving is in progress. The search save process will take a few seconds to complete. Once the save is complete, the LCD will revert to its previous display (VFO, scan or search etc).

#### **Load ALL-SRCH (all search banks)**

It is presumed that you already have search data in one of the four EM8200 memory locations. Make sure that global write protect is not set or the data load will be unsuccessful and no data will be loaded. Access the COPY EXT-MEM menu using the key sequence  $\frac{3.15}{10}$  (FUNC) PRESS  $\frac{1}{2}$  (0 JT Select the "LOAD" option, <sup>D</sup>JSHG (PASS) to toggle between load and save. Next select the EM8200 bank you wish to load using the  $\Leftrightarrow$   $\Leftrightarrow$  keys or main dial (0, 1, 2 or 3).  $\frac{1}{2}$ SHG the  $\sqrt{6}$  key to move the cursor to the left of the "ALL-DATA" legend, use the  $\Leftrightarrow$   $\Leftrightarrow$  keys to select "ALL-SRCH". PUSHGT  $F(\text{ENT})$  to start the data load. The legend "**EXT-MEM LOADING !!**" will be displayed with the exclamation marks flashing to indicate that loading is in progress. The search load process will take a few seconds to complete. Once the load is complete, the LCD will revert to its previous display (VFO, scan or search etc).

### **18-7-6 EM8200 SEARCH BANK save and load**

The search data 'saved or loaded' can be specific to one bank only.

### **Save SRCH-BANK (one specific search bank)**

Access the COPY EXT-MEM menu using the key sequence  $\frac{3.15}{10}$  (FLINC) PRESS:  $\frac{1}{2}$  (n, IT).

Select the "SAVE" option, <sup>1</sup>JSHC (PASS) to toggle between load and save. Next select the EM8200

bank you wish to save using the  $\Leftrightarrow$   $\Leftrightarrow$  keys or main dial (0, 1, 2 or 3).  $\frac{5.15 \text{ m/s}}{1.5 \text{ m/s}}$  the  $\sqrt{0.5 \text{ m}}$  key to move the cursor to the left of the "ALL-DATA" legend, use the  $\Leftrightarrow$   $\Leftrightarrow$  keys to select "SRCH -BANK".

 $1.5$   $\overline{1.5}$  the  $\overline{1.6}$  key to move the cursor to the right of the legend "**SRCH-BANK**" to enable selection of the desired search bank to save. Use the main dial,  $\Leftrightarrow \Leftrightarrow$  keys or keypad to select the desired search bank.

<sup>1</sup>JSHG (ENT) to start the search data save. The legend "EXT-MEM SAVING !!" will be displayed with the exclamation marks flashing to indicate that saving is in progress. The search save process will take a couple of seconds to complete. Once the save is complete, the LCD will revert to its previous display (VFO, scan or search etc).

### **Load SRCH-BANK (one specific search bank)**

It is presumed that you have already saved search data to one of the four EM8200 memory locations. Make sure that global write protect is not set or the data load will be unsuccessful and no data will be loaded.

Access the COPY EXT-MEM menu using the key sequence  $\frac{1}{2}$  SHG (FUNG) PRESS:  $\frac{1}{2}$  (0 JT) Select the "LOAD" option. <sup>D</sup>JSHC (PASS) to toggle between load and save. Next select the EM8200 bank you wish to load using the  $\Leftrightarrow$   $\Leftrightarrow$  keys or main dial (0, 1, 2 or 3).  $\frac{9.18}{10.5}$  the  $\sqrt[1]{ }$  key to move the cursor to the left of the "ALL-DATA" legend, use the  $\Leftrightarrow$   $\Leftrightarrow$  keys to select "SRCH-BANK". <sup>D</sup>JSHG the

 $\overline{\psi}$  key to move the cursor to the right of the legend "SRCH-BANK" to enable selection of the desired search bank to load. Use the main dial,  $\Leftrightarrow \Rightarrow$  keys or keypad to select the desired search bank.

<sup>1</sup>JSHG (ENT) to start the search data load. The legend "EXT-MEM LOADING !!" will be displayed with the exclamation marks flashing to indicate that loading is in progress. The search load process will take a couple of seconds to complete. Once the load is complete, the LCD will revert to its previous display (VFO, scan or search etc).

### **18-7-7 EM8200 internally stored band scope save and load**

.

It is possible to save the internally stored band scope to the EM8200 external memory locations 0, 1, 2, 3 or 4 using the "**COPY EXT-MEM**" menu. If a band scope trace is currently 'actively' displayed on the LCD while in BAND SCOPE mode, it may also be saved to external memory.

#### **Save B-SCOPE**

To save the internally stored band scope to external memory, access the COPY EXT-MEM menu using the key sequence

**JSH@** (FUNG) PRESS @ 0 JT

Select the "**SAVE**" option, <sup>1</sup>, SHG<sup>T</sup> (PASS) to toggle between load and save. Next select the EM8200 bank you wish to save using the  $\Leftrightarrow$   $\Leftrightarrow$  keys or main dial (0, 1, 2 or 3).

 $1.5H$  the  $\theta$  key to move the cursor to the left of the

"**ALL-DATA**" legend, use the ï ð keys to select "**B-SCOPE**".

 $1.5H$  $\odot$   $\left(FNT\right)$  to start the band scope data save. The legend "**EXT-MEM SAVING !!**" will be briefly displayed, the save process will only take a second to complete. Once the save is complete, the LCD will revert to its previous display (VFO, scan or search etc).

#### **Load B-SCOPE (for future display)**

It is presumed that you have already saved band scope data to one of the four EM8200 memory locations. Make sure that global write protect is not set or the data load will be unsuccessful and no data will be loaded. It is also possible to load a band scope trace directly into the band scope display for immediate viewing, this is explained at the end of this section.

If you wish to retain any currently displayed band scope, save it to one of the four locations in the external EM8200.

Access the COPY EXT-MEM menu using the key sequence  $1.5H$  (FLING) PRESS  $\leftarrow$  (0 JT

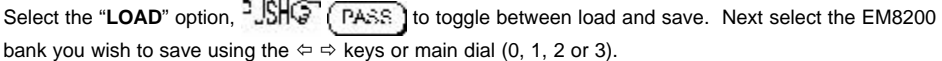

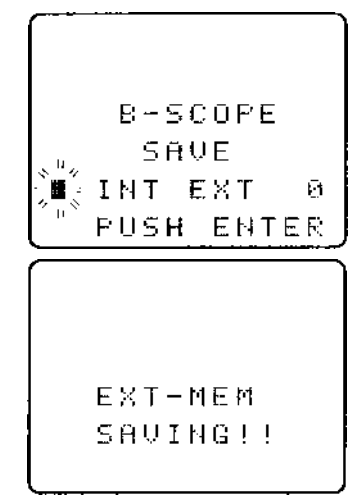

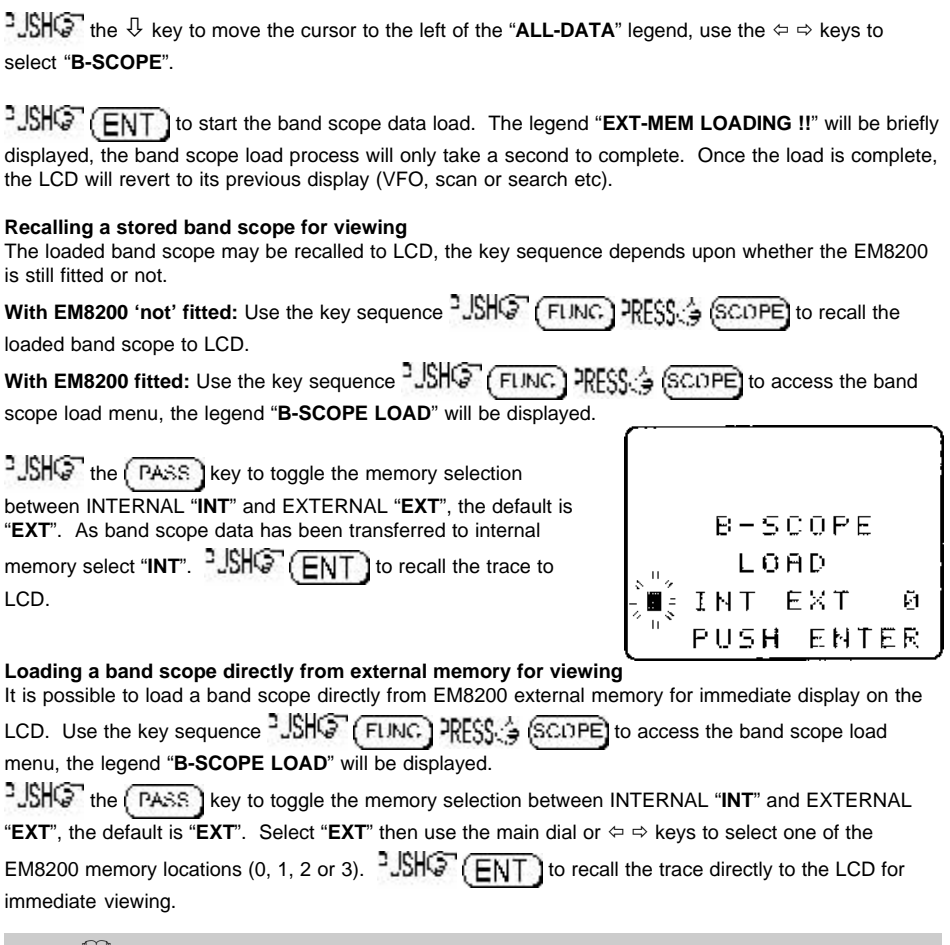

&**Note:** For further information regarding the band scope, please refer to **section 15** of this manual.

### **(19) Trouble shooting**

Should the AR8600 appear to act strangely, check out the following suggestions to see if the problem can be overcome. Failing this, switch off the AR8600, disconnect any external power connection (and ideally remove the optional BP8600 battery from the radio - if fitted). Wait for at least 30 seconds then reconnect the power and switch the radio on again. Check to see if the problem has cleared.

### **19-1 Soft reset of microprocessor**

If removing power and switching the AR8600 off / on does not help, try a soft reset of the

microprocessor. Soft reset is achieved by powering-up the radio with the  $(\Box FAR)$  key held, do not

release the  $(\Box \Gamma)$  FAR) key until the opening message has performed and a frequency is displayed in 2VFO mode.

All scan & search environments are cleared, bank link is set off and the receiver frequency will be set to 88.000 MHz for both VFO-A and VFO-B. The beep will be enabled and set to default as will lamp and LCD contrast. All memory and search bank data will be intact.

### **19-2 Other trouble shooting suggestions**

**AR8600 will not power on.** Check that the set is connected to external power (12V d.c.) or that the optional BP8600 battery is fitted and contains charge.

**There is no audio.** It may simply be that the squelch is closed or volume is turned down. **PRFSS** and

**hold** the  $\left[\begin{array}{cc} M(N) \end{array}\right]$  key and adjust the volume to a comfortable level. Ensure that no external loudspeaker, headphone or earphone is in use. Check that the band scope is not in operation.

**AR8600 display is strange and there is no audio.** Check that the band scope is not in operation,

#### $-$  SHQ  $(2VF)$ .

**There is no receive.** Check that a suitable aerial is connected to the AR8600 and the attenuator is not switched on (ATT legend), also that the aerial is not accidentally connected to the i.f. input socket instead of the aerial socket! Check that VOICE squelch is not in use (VSQ legend), check that LEVEL squelch (LSQ legend) is not in operation.

**Intermittent receive.** Check that priority is not engaged and the band scope is not in operation.

**Strange audio.** Ensure that you are using the correct receive mode and are tuned to the centre of the signal. In most cases the AR8600 can automatically select the correct parameters.  $\text{PRES} \leq \text{GCM}$ to select auto-mode.

**No frequency display.** If all other LCD characters appear normal check that the FREQ DISP facility is not set OFF in the CONFIG menu.

**LCD is dim.** Check that the contrast is set to a sensible level (not too low) in the CONFIG menu (around 10). An LCD test facility is provided. **Power-up the AR8600 while holding**  $\begin{bmatrix} 0 & \mathbf{J} \end{bmatrix}$ 

 $RESS \rightarrow$  ( $STBY$ ) to switch off the test.

**LCD legends are all shown.** Check that the contrast is set to a sensible level (not too high) in the CONFIG menu (around 10).

**Cannot save any data.** Ensure that write protect is not set. It is also possible for data not to be saved if the batteries are very low in charge.

**Cannot enter frequencies.** Ensure that you are entering frequencies in MHz format between the range of 0.100 MHz and 2040.000 MHz.

**Keypad inoperative.** Ensure that the key lock is not engaged (key symbol on the LCD).

 $PRESS \Leftrightarrow$  the  $K.L.$  key to toggle keylock on / off.

**Keypad and operation is sluggish.** Ensure that at least one memory is stored in each memory bank, this will increase scroll operation through banks.

**No SCAN.** Check that you have memory data saved and that all channels are not locked out (PASS).

**No SEARCH.** Check that you have search data programmed and that all frequencies are not locked out (PASS).

**PLL ERROR.** If the radio circuit is unable to tune the AR8600 to the programmed frequency a PLL ERROR (Phase Lock Loop) may result. Check that the problem is not caused by corrupt data stored erroneously in a memory channel, memory bank or search bank. Ensure that sufficient voltage is being provided by the power supply or optional BP8600 if fitted. Failing this, contact your supplier for assistance.

### **19-3 Trouble shooting - Take note of the following**

**Select scan** cannot operate in conjunction with **mode scan**. Select scan is disabled when priority is engaged.

**Priority** is disabled when the band scope is in operation. If a long **DELAY time** is set, priority 'eats' away at delay time causing it to shorten. If the optional CT8200 slot card is in use, **CTCSS SEARCH** cannot operate with priority engaged due to the required CTCSS search time being quite long.

If the (MCAT) key is being used to display a frequency with FREQUENCY OFFSET in use, this offset frequency cannot be stored into memory.

The **squelch** may not operate promptly (as you may expect) when monitoring in **USB, LSB, CW and NAM modes** due the narrow bandwidths employed. This is a fundamental characteristic of the squelch circuit. Audio may remain even though the "**S**" squelch legend may have disappeared for a couple of seconds. It is suggested that LEVEL squelch be used as an alternative in this situation.

**There are no internal operator adjustments. In the unlikely event of servicing being required, please contact your dealer for technical assistance.**

# **(20) Optional accessories**

#### **Slot cards:**

Five slot cards are available:

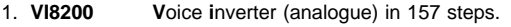

- 2. **CT8200 CT**CSS squelch & search.
- 3. **TE8200 T**one **e**liminator in 256 steps.
- 4. **RU8200** Chip based **r**ecording **u**nit and playback, 20 seconds approx.
- 5. **EM8200** External **e**xtended **m**emory, backup 4,000 memories, 160 search banks (can hold as much data as 4 x AR8600).

#### **Miscellaneous:**

Three leads are available for use with the option socket.

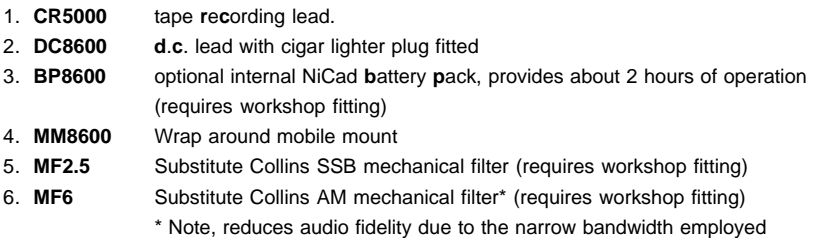

#### **Aerials:**

There are many suitable aerials available on the market, these include.

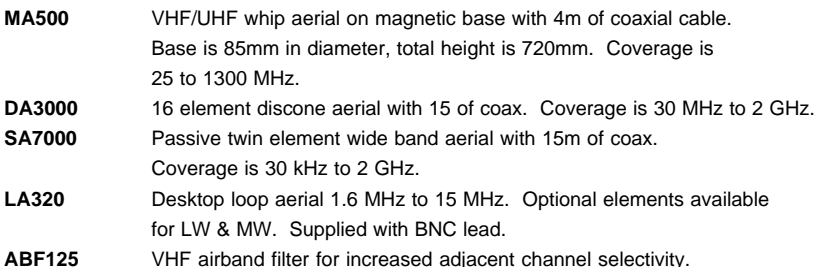

# **(21) Aerial (antenna), earths & propagation**

The subject of aerial choice and earth can be quite complex. There are many advantages and disadvantages to consider before connecting an external aerial to your receiver. One interesting phenomena is that aerial theory and practice can be surprisingly different. Keeping common sense in mind it is one of the few remaining areas for listeners to easily experiment and often achieve fantastic results.

#### **Whip aerial**

The supplied telescopic whip aerial should give adequate results for general hand-held operation on the VHF and UHF bands. A longer wire aerial or telescopic whip should be considered for listening to the short wave bands. The AR8600 is supplied with a ferrite bar aerial for medium wave reception, for best results, rotate the receiver as the bar aerial is directional.

#### **Mounting location**

It is important to mount any external aerial as high as possible and in clear space although this is more important at VHF frequencies than for short wave. If possible the aerial should have a clear path to the horizon. Results are usually disappointing when an installation is in a loft space.

#### **Long wire aerials**

For short wave reception a random length of long wire approximately 10 to 20 metres in length forms a good compromise. The wire should be connected to the centre pin of a BNC plug then connected to the BNC aerial input of the AR8600 (or wrap the conductor of the long wire onto the telescopic whip aerial). If possible try to locate the receiver close to a window so that the wire has the shortest and most direct run from the rear of the receiver to the outside world.

#### **Discone**

For wide coverage in the VHF-UHF bands a compromise has to be met and the most popular aerial is a discone (AOR DA3000). Their appearance is like a large spider or umbrella without the covering material, the better models have about 16 elements. Typical usable coverage starts from about 25 MHz and extends continuously to 500 MHz 1300 MHz or even 2000 MHz. The coverage peaks and dips throughout it's range as the elements interact to provide the widest possible coverage. Due to their necessary construction discone aerials are a little prone to "wind noise" due to vibration and possible damage in severe gales.

#### **Filters**

A VHF civil AIRBAND FILTER is available (ABF125), this will help minimise the possible effects of breakthrough when listening to VHF airband in Band-II VHF high signal areas or when connected to external aerials.

#### **Earth systems**

A separate EARTH connection made to the outer (braid) connector of the BNC plug may improve aerial efficiency and reduce noise. Suitable earth points include connection to a water pipe, central heating radiator or external earth rod. If fitting a separate external earth rod, consider the implications carefully if your mains supply uses Protective Multiple Earth (PME) system. If in doubt consult an experienced electrician. Connecting an external earth wire may greatly reduce the local noise encountered when listening on the short wave bands. It is very important to provide a good earth should you use an aerial tuning unit.

A short length of thick gauge earth wire may be connected to a nearby central heating radiator or water pipe but **never use a gas pipe for earthing**. Ideally a separate earth rod should be used but the length between the receiver and rod becomes restrictive, if too long the earth system may well "pick up" noise rather than remove it.

#### **Propagation**

VHF and UHF transmissions generally only propagate relatively short distances when compared to short wave signals. For all intents and purposes they may be considered as line-of-sight plus a bit.

Where as point to point communication between mobile users or when in built up areas may only be a couple of kilometres, aircraft at heights of 30,000 feet may be heard for many tens of kilometres (100 to 300 with the right conditions).

Unlike VHF and UHF transmissions which generally propagate only on a localised basis (to the horizon plus a small amount), short wave transmissions may travel for many thousands of kilometres. Depending upon the frequency in use, time of day, season of the year and sun spot activity, transmissions may propagate completely around the World.

Luckily the frequency spectrum of short wave is often reflected back down to Earth by the upper layer of the Earth's atmosphere called the ionosphere. When the reflected signals reach the Earth again they may either be received or reflected back up into space. If lucky, they will be reflected by the ionosphere yet again down toward the Earth providing reception into another and possibly more distant location. Depending upon the time of day and desired skip distance, different frequencies will be selected by Radio Amateurs and commercial users such as Oceanic Air Traffic.

# **(22) AR8600 specification**

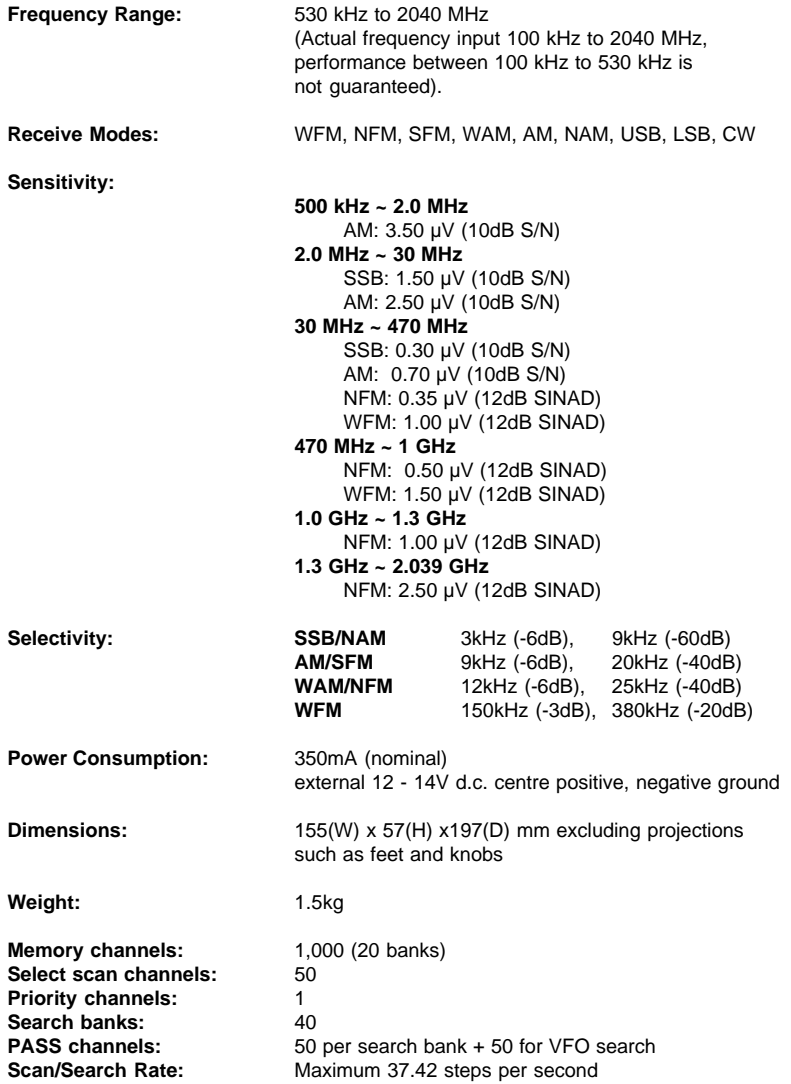

**Specifications subject to change without notice due to continuous development of the receiver. E&OE.**